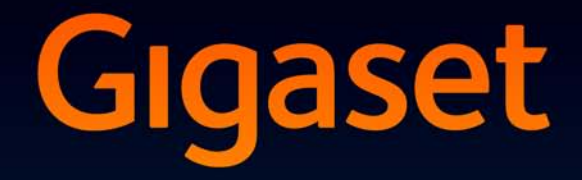

# SL930H

# Félicitations

En achetant un Gigaset, vous avez choisi une marque qui est synonyme de pérennité. Le conditionnement de ce produit est écologique !

Pour en savoir plus : www.gigaset.com.

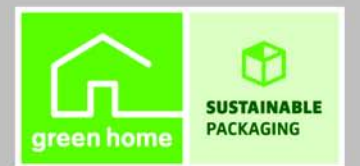

**GIGASET. INSPIRING CONVERSATION.\*** \*GIGASET. Pour des conversations inspirées. **MADE IN GERMANY** 

# **Gigaset SL930H – le téléphone DECT Android**

## <span id="page-2-1"></span>**Combiné**

<span id="page-2-11"></span><span id="page-2-10"></span><span id="page-2-9"></span><span id="page-2-8"></span><span id="page-2-7"></span><span id="page-2-6"></span><span id="page-2-5"></span><span id="page-2-4"></span><span id="page-2-3"></span><span id="page-2-2"></span><span id="page-2-0"></span>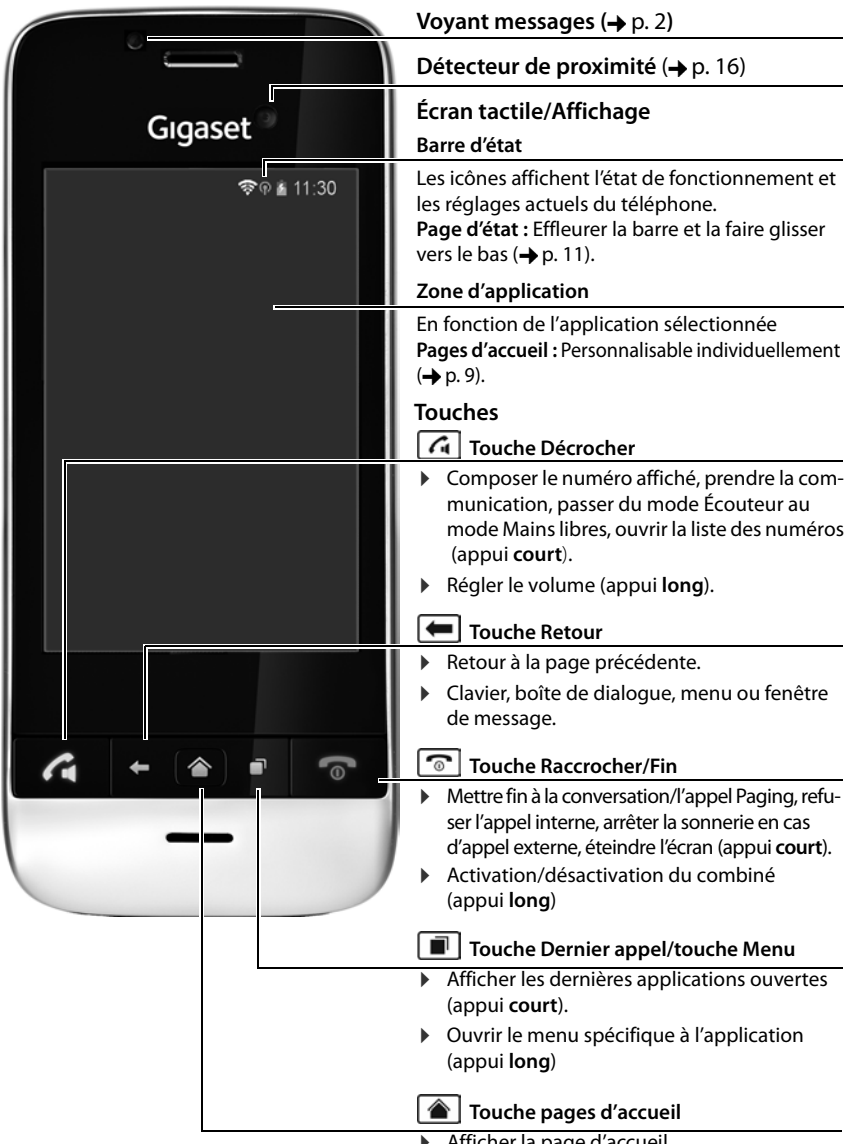

## <span id="page-3-0"></span>**Voyant messages**

<span id="page-3-11"></span>Le voyant messages se trouve à gauche à côté du récepteur d'écoute . Il signale par ex. :

- $\triangleleft$  Appels manqués
- Nouveaux messages sur le répondeur.
- $\triangleleft$  Rendez-vous manqués

<span id="page-3-4"></span>Pour un événement signalé via le voyant messages, la page d'état vous délivre d'autres informations.

## **Connexions**

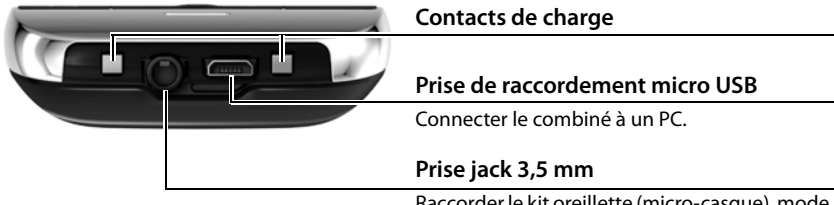

<span id="page-3-10"></span><span id="page-3-9"></span><span id="page-3-8"></span><span id="page-3-6"></span><span id="page-3-3"></span>Raccorder le kit oreillette (micro-casque), mode stéréo et fonction microphone possibles.

## <span id="page-3-5"></span>**Consignes de sécurité**

<span id="page-3-2"></span>Bien lire les consignes de sécurité et le mode d'emploi avant d'utiliser les appareils. Informer les enfants sur les recommandations qui y figurent et les mettre en garde contre les risques liés à l'utilisation de l'appareil.

<span id="page-3-7"></span><span id="page-3-1"></span>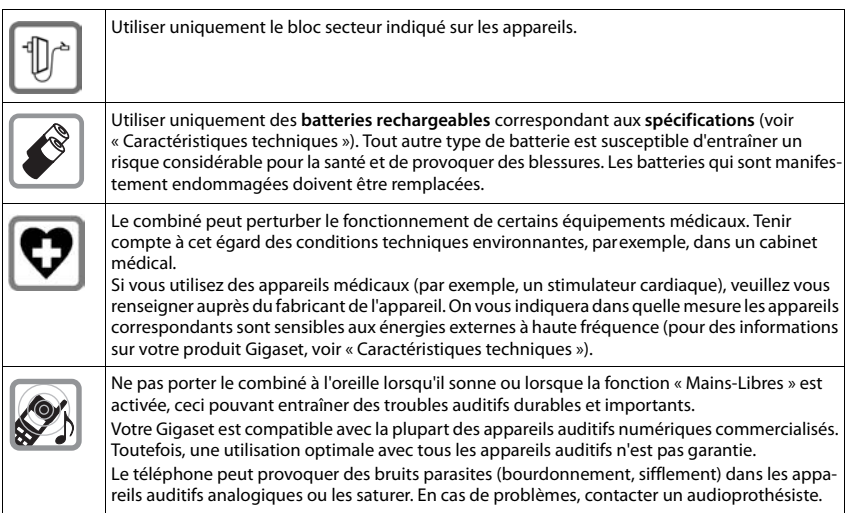

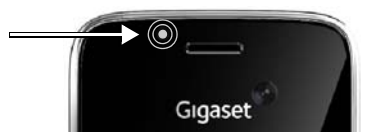

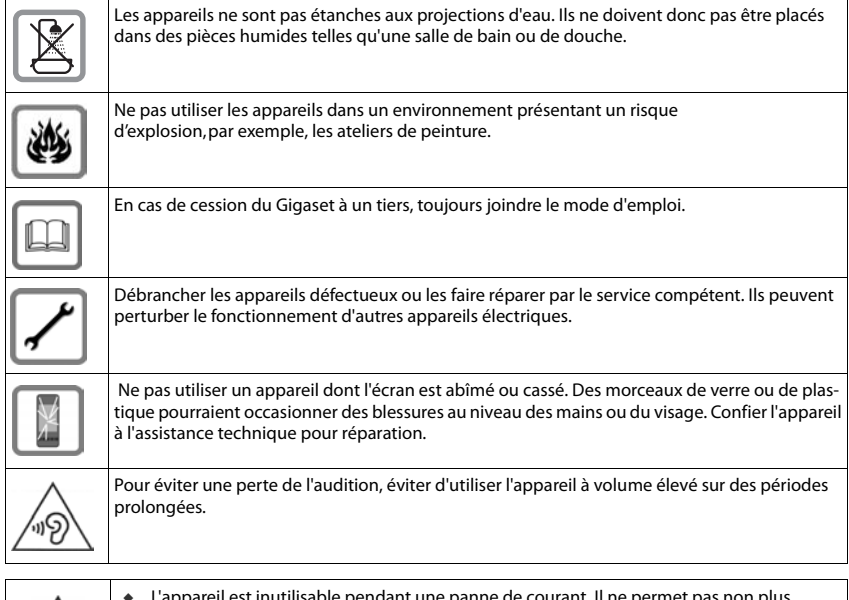

<span id="page-4-2"></span><span id="page-4-1"></span><span id="page-4-0"></span>de courant. Il ne d'émettre un appel d'urgence dans ce cas. u Lorsque le **clavier/l'écran est verrouillé**, même les numéros d'urgence **ne peuvent pas** être composés.

## <span id="page-4-3"></span>**Modes d'emploi**

**Online :** Vous pouvez utiliser l'aide en ligne sur le combiné dès que votre téléphone est raccordé au Wifi et qu'il peut établir une connexion Internet.

**▶** Ouvrez le menu d'application (**□**) (→ [p. 9\)](#page-10-1) et appuyez sur Aide

Pour pouvoir accéder rapidement à l'information souhaitée, un sommaire , un index  $\frac{1}{n}$  et une fonction recherche  $\bigcirc$  sont à votre disposition. Vous trouverez à la première page des informations détaillées sur les possibilités de navigation via l'aide en ligne.

**Pour imprimer :** [Vous pouvez consulter le mode d'emploi complet au format PDF à l'adresse](http://www.gigaset.com/gigasetSL930H)  [w](http://www.gigaset.com/gigasetSL930H)ww.gigaset.com/gigasetSL930H.

## <span id="page-5-3"></span>**Mise en service**

#### <span id="page-5-2"></span>**Vérification du contenu de l'emballage**

- $\bullet$  un combiné.
- $\bullet$  une batterie.
- un couvercle de batterie (couvercle arrière du combiné),
- $\bullet$  un chargeur,
- $\bullet$  le bloc secteur du chargeur,
- ◆ le présent mode d'emploi.

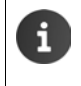

<span id="page-5-4"></span>Les éléments suivants sont requis pour utiliser les services sur votre téléphone : un routeur opérationnel ou une BOx ADSL avec fonction Wifi et une [connexio](#page-8-0)n Internet, à laquelle vous enregistrez votre combiné en tant que client Wifi ( $\rightarrow$  p. 7).

#### <span id="page-5-0"></span>**Installation du chargeur**

Le chargeur est prévu pour fonctionner dans des locaux fermés et secs, dans une plage de températures comprise entre +5 °C et +45 °C.

▶ Placer l'appareil sur une surface plane et antidérapante.

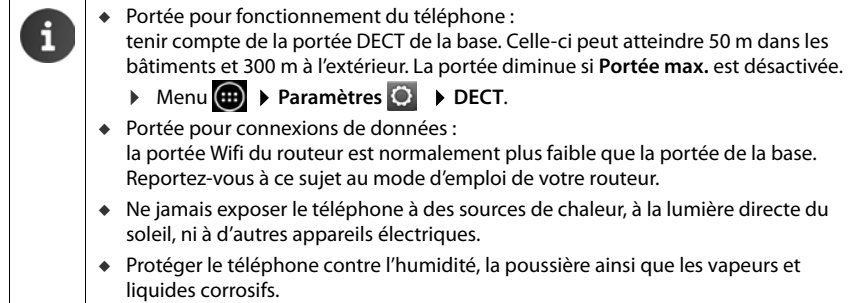

#### <span id="page-5-1"></span>**Raccordement du chargeur**

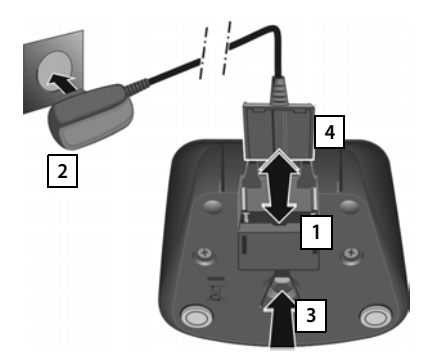

- ¤ Brancher le connecteur plat de l'alimentation 1.
- ▶ Brancher l'alimentation à la prise électrique . **2**

Si vous devez à nouveau retirer le connecteur du chargeur :

- **En premier lieu, couper l'alimentation** électrique.
- ▶ Appuyer ensuite sur le bouton de déverrouillage <sup>3</sup> et retirer le connecteur 4.

#### <span id="page-6-0"></span>**Mise en service du combiné**

Pour pouvoir utiliser toutes les fonctions du téléphone, nous recommandons d'utiliser le combiné avec une base Gigaset SL930A.

Vous pouvez également inscrire le combiné Gigaset SL930H dans une autre base. Pour de plus amples informations sur les fonctions des combinés selon les différentes bases Gigaset, se reporter à l'adresse suivante : <www.gigaset.com/compatibility>.

L'écran et les touches du combiné sont protégés par un film. **Prière de retirer le film de protection !**

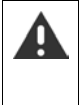

Veuillez **ne pas** utiliser de stylet tactile pour faire fonctionner le combiné !

Ne pas utiliser de housses/films de protection d'autres fabricants, cela peut limiter la facilité d'utilisation du combiné.

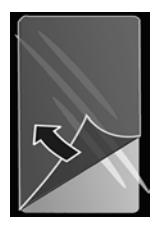

#### <span id="page-6-1"></span>**Insérer la carte SD (non fournie)**

Vous pouvez insérer une carte microSD dans votre combiné pour sauvegarder des données personnelles, des photos, des vidéos ou de la musique.

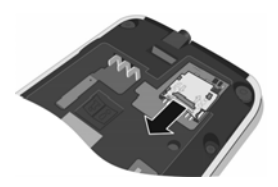

▶ Insérer un ongle dans la fente d'insertion de la carte et tirer cette dernière vers l'avant.

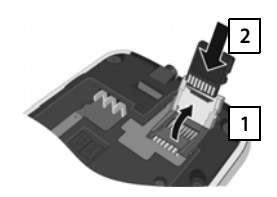

- ▶ Relever l'encoche d'insertion . **1**
- $\triangleright$  Insérer la carte 2.

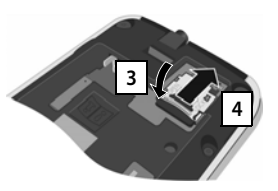

▶ Rabattre l'encoche  $d'$ insertion  $\vert 3 \vert$  et la pousser vers l'arrière jusqu'à ce qu'elle s'enclenche 4.

#### <span id="page-7-2"></span>**Insérer des piles et fermer le couvercle des piles**

N'utilisez que les batteries rechargeables recommandées par Gigaset Communications GmbH. Tout autre type de batterie pourrait présenter un risque pour la santé ou occasionner des dommages matériels. Par exemple, l'enveloppe de la batterie pourrait se désagréger ou la batterie exploser. En outre, l'appareil pourrait être endommagé ou présenter des dysfonctionnements.

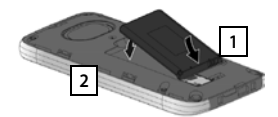

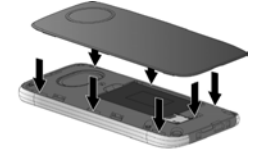

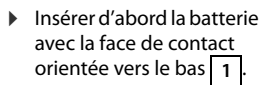

- $\triangleright$  Enfoncer ensuite la batterie dans le logement jusqu'à ce qu'elle s'enclenche . **2**
- ▶ Aligner d'abord les ergots latéraux du couvercle de batterie avec les encoches situées à l'intérieur du boîtier.
- <span id="page-7-1"></span>▶ Appuyer ensuite sur le couvercle jusqu'à ce qu'il s'enclenche.

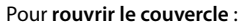

<span id="page-7-0"></span>▶ Insérer un ongle dans l'encoche sous le couvercle de la batterie et tirer ce dernier vers le haut.

#### **Charger les batteries**

La batterie est livrée partiellement chargée. Veuillez la charger complètement avant de l'utiliser.

¤ Laissez le combiné dans le chargeur pendant **4 heures**.

Le combiné s'allume automatiquement lorsque vous le placez dans le chargeur.

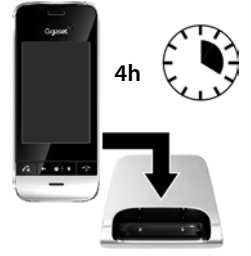

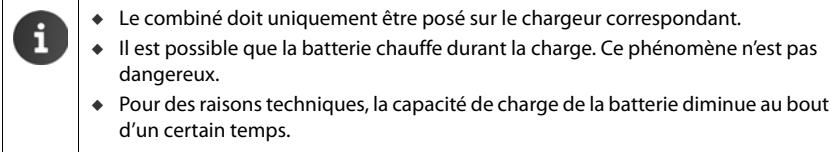

#### <span id="page-8-0"></span>**Configuration de base**

<span id="page-8-2"></span>Avant d'utiliser votre téléphone, procédez aux réglages suivants :

- ◆ Réglage de la langue.
- ◆ Définition du pays et de l'indicatif régional.
- u Inscription du combiné. Vous devez pour cela connaître le PIN du système de la base.
- u Connecter le téléphone en Wifi. Les données d'accès à votre Wifi (nom de réseau et mot de passe) sont requises à cet égard. Un routeur avec fonction Wifi et une connexion Internet sont requis pour utiliser les services Internet sur votre téléphone.

<span id="page-8-1"></span>Si le téléphone n'est pas encore activé :  $\triangleright$  Appuyer **longtemps** sur la touche Raccrocher  $\boxed{\circ}$ .

Vous procédez à tous les paramétrages via le menu réglage.

**Ouvrir le menu de réglage :**  $\triangleright$  Ouvrir le menu d'application  $\oplus$ .  $\triangleright$  Appuyer sur Paramètres  $\bullet$ .

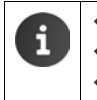

- Informations sur l'utilisation de l'écran tactile ( $\rightarrow$  [p. 12\).](#page-13-0)
- Informations sur la saisie de texte ( $\rightarrow$  [p. 14\).](#page-15-0)
- Informations sur le menu d'application ( $\rightarrow$  [p. 9\).](#page-10-1)

#### **Modification de la langue**

- <span id="page-8-5"></span>**▶ Menu <b>A Paramètres D A** Langue et saisie ▶ Langue. Une liste des langues disponibles s'affiche.
- ▶ Sélectionner la langue souhaitée. Parcourir le cas échéant la liste jusqu'à trouver la langue souhaitée.

Si la langue est parlée dans plusieurs pays, sélectionnez la saisie pour le pays.

La sélection de la langue est immédiatement activée.

#### **Définir le pays et l'indicatif régional**

La sélection du pays est la base pour le réglage automatique du fuseau horaire et l'indicatif du pays. Votre téléphone a besoin de l'indicatif du pays et de l'indicatif régional pour composer correctement des numéros de téléphone pouvant être enregistrés dans votre téléphone sous divers formats, et pour charger des applications spécifiques aux pays.

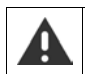

<span id="page-8-6"></span><span id="page-8-3"></span>Si vous n'effectuez pas ce réglage, il se peut que des numéros figurant dans votre répertoire ne puissent être composés même s'ils semblent correctement enregistrés.

- $\triangleright$  Appuyer sur la touche Pages d'accueil  $\triangleright$ . Appuyer sur  $\cdot$  b ouvrir le menu contextuel . Appuyer sur **Réglages**.
- ▶ Pays : ▶ Sélectionner un pays dans la liste.

L'indicatif de pays est automatiquement configuré en fonction du pays sélectionné. Si votre pays ne figure pas sur la liste, sélectionnez **Autre pays** (en bas de la liste) et saisissez vousmême l'indicatif de pays**.**

- **Pays (indicatif téléphonique)** : Saisir l'indicatif de pays. Valider par OK.
- **▶ Ville (indicatif téléphonique)** : ▶ Saisir l'indicatif régional. ▶ Valider par OK.

<span id="page-8-4"></span>L'indicatif est composé d'un préfixe et du numéro. Le préfixe de pays est placé devant l'indicatif régional lorsqu'on ne compose pas l'indicatif international.

#### <span id="page-9-2"></span>**Inscription du combiné**

**Sur la base :**  $\triangleright$  maintenir la touche Inscription/Paging **enfoncée** (pendant 5 sec. min.).

**Sur le combiné**, dans un délai d'une minute :

- **▶ Menu <b>Paramètres C** ▶ **PT** Combinés et base **Enregistrer**.
- ▶ Entrer le cas échéant le PIN système de la base (configuration usine : **0000**). Confirmer le PIN par **OK**.

La connexion avec la base est établie, l'opération peut prendre un certain temps.

Une fois **l'inscription correctement effectuée**, le message **Combiné enregistré** s'affiche.

¤ Confirmer le message par **OK**.

#### <span id="page-9-1"></span>**Connecter le combiné en Wifi**

- ▶ Menu **(...)** ▶ Paramètres  $\odot$  ▶ Wi-Fi.
- ▶ Activer le Wifi avec le commutateur coulissant.

Une liste répertoriant les Wifi à portée de votre téléphone s'affiche.

▶ Appuyer sur le connexions souhaité. Appuyer le cas échéant sur **RECHERCHER** pour actualiser la liste.

La force du signal du Wifi sélectionné et le procédé de sécurité utilisé s'affichent.

- ¤ Saisir le **Mot de passe** (clé du réseau).
- ▶ Appuyer sur **Se connecter**.

Si le réseau souhaité ne s'affiche pas :

**▶ Appuyer sur AJOUTER UN RÉSEAU. ▶ Saisir le SSID du réseau du Wifi souhaité.** Sélectionner un procédé de sécurité.  $\triangleright$  Saisir le mot de passe (clé du réseau).  $\triangleright$  Appuyer sur **Se connecter**.

Lorsque le combiné peut établir une connexion Internet, la date et l'heure sont configurées automatiquement.

#### **Votre téléphone est maintenant prêt à fonctionner !**

## <span id="page-9-0"></span>**Activation/désactivation du combiné**

- **Activation :**  $\rightarrow$  Appuyer sur la touche Raccrocher  $\sqrt{\bullet}$ . Le combiné s'allume au bout de quelques secondes.
- 
- Ou : ¤ Poser le combiné sur le chargeur. Il s'allume au bout d'environ 35 secondes. **Désactiver :**  $\triangleright$  Appuyer **longtemps** sur la touche Raccrocher  $\circledcirc$ .  $\triangleright$  Éteindre  $\triangleright$  OK.

Si un verrouillage de l'écran est configuré :  $\blacktriangleright$  déverrouiller l'écran ( $\blacktriangleright$  [p. 16\)](#page-17-1).

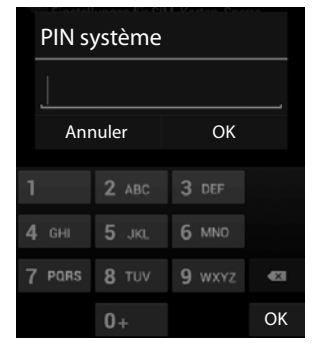

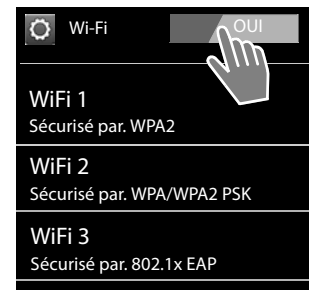

# **Présentation et utilisation du téléphone**

## <span id="page-10-4"></span><span id="page-10-0"></span>**Pages d'accueil (exemple)**

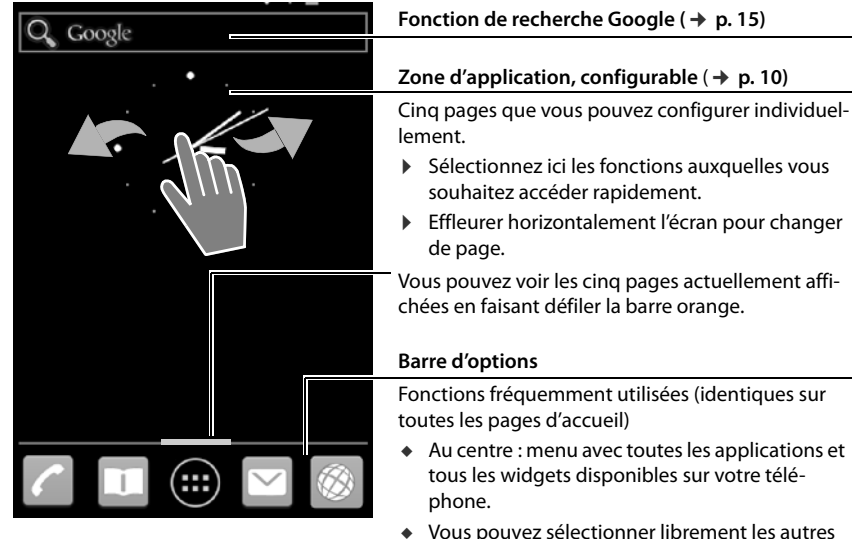

## <span id="page-10-1"></span>**Menu d'application (exemple)**

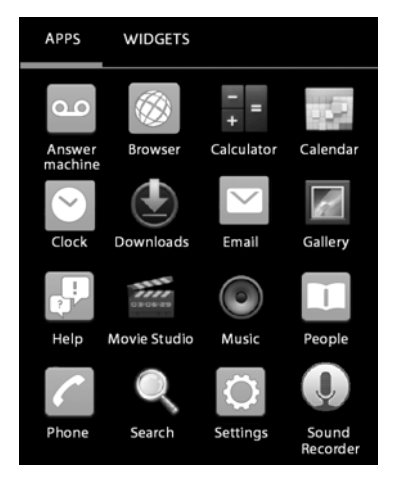

<span id="page-10-3"></span>En plus de ces fonctions, votre téléphone met également à disposition bien d'autres applications (applications et widgets). Elles sont classées par ordre alphabétique (non modifiable).

<span id="page-10-2"></span>Les **applications** sont les applications disponibles sur votre téléphone.

<span id="page-10-5"></span>Les **widgets** sont des éléments pensés spécialement pour l'affichage sur une page d'accueil, comme une horloge, un extrait de calendrier pour le jour actuel, une entrée importante dans la liste des contacts ou un appel direct.

#### **Ouvrir le menu d'application**

- $\triangleright$  Ouvrir la page d'accueil  $\triangleright$  Appuyer sur  $\oplus$ .
- ¤ Appuyer sur **APPLICATIONS** ou **WIDGETS**.

#### **Télécharger d'autres application et widgets sur le téléphone**

Votre téléphone repose sur une plateforme Android™ (Android is a trademark of Google Inc.). Vous pouvez compléter la fonctionnalité de votre téléphone en installant des applications et widgets supplémentaires.

## <span id="page-11-0"></span>**Adapter les pages d'accueil**

<span id="page-11-2"></span>Les pages d'accueil sont le point de départ de toutes les fonctions de votre téléphone. Outre la [fonction](#page-10-0) de recherche Google et une barre d'options avec les applications fréquemment utilisées  $($   $\rightarrow$  p. 9), les pages d'accueil comportent aussi cinq pages personnalisables individuellement.

Après l'activation, la page centrale des cinq pages s'affiche.

- $\triangleright$  Le bouton page d'accueil  $\triangleright$  vous permet d'ouvrir la dernière page d'accueil affichée depuis n'importe quelle situation d'application.
- ¤ Effleurer l'écran vers la droite ou la gauche pour passer d'une page d'accueil à l'autre.

Regroupez les applications et numéros de téléphone importants sur les pages d'accueil, que vous démarrez ou souhaitez appeler d'un « Touch » directement du mode veille et adaptez la barre d'options à vos exigences.

#### **Copier l'application sur la page d'accueil**

- <span id="page-11-1"></span>▶ Sélectionner menu **APPLICATIONS** ou **WIDGETS**.
- ▶ Effleurer une application ou un widget souhaité et maintenir. L'objet est copié sur la page d'accueil. Vous pouvez passer à une autre page d'accueil en faisant glisser l'objet vers le bord droit ou gauche.
- ▶ Déplacez l'objet vers la page d'accueil jusqu'à la position souhaitée.

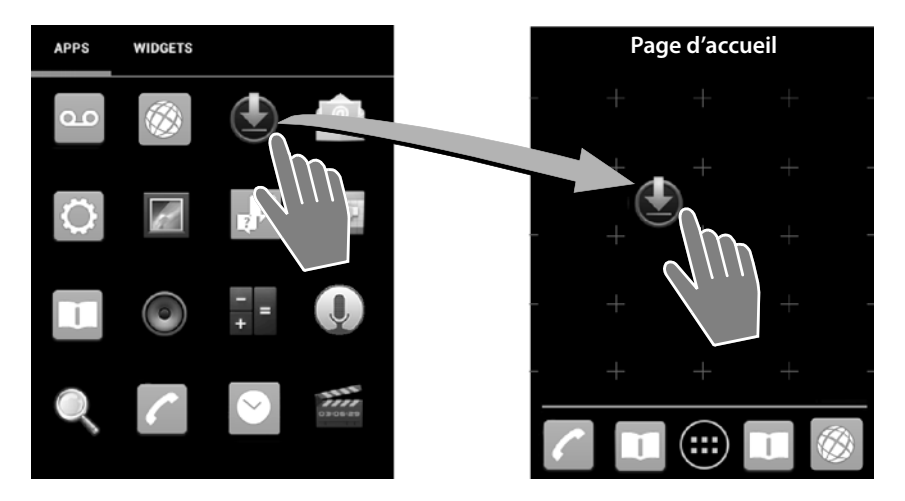

## <span id="page-12-2"></span>**Configurer un appel direct (numéro abrégé) sur la page d'accueil**

- ¤ Ouvrir le registre **WIDGETS**.
- ▶ Effleurer l'icône **Raccourci appel** et la maintenir pour la positionner sur une autre page d'accueil. Dès que vous relâchez l'icône, la liste de contacts s'ouvre.
- ▶ Faire défiler vers l'entrée souhaitée ou **Rechercher des contacts**.
- ¤ Appuyer sur le contact souhaité. S'il y a plusieurs numéros d'appel, sélectionner un numéro d'appel.

L'appel direct est enregistré avec le nom du contact et, le cas échéant, sa photo sur la page d'accueil. Le numéro d'appel correspondant est composé lorsque vous appuyez sur l'icône.

#### **Supprimer une application/un widget de la page d'accueil**

▶ Effleurer l'icône sur la page d'accueil et la faire glisser vers le haut **Supprimer** .

Un numéro direct est supprimé. L'entrée correspondante reste inchangée dans la liste de contact. Les réglages de toutes les autres fonctions (l'heure de réveil, par ex.) restent inchangés.

## **Définition de l'arrière-plan pour la page d'accueil**

Vous pouvez utiliser des images de votre galerie photos ou des images d'arrière-plan préinstallées ou des arrière-plans Live comme arrière-plan de votre page d'accueil.

- ¤ Effleurer l'arrière-plan de la page d'accueil. **Galerie**, **Fonds d'écran** ou **Fonds d'écran animés**.
- ¤ Sélectionner le motif souhaité. **Sélectionner**.

## <span id="page-12-0"></span>**Barre d'état et page d'état**

<span id="page-12-1"></span>Dans la barre d'état, les icônes indiquent l'état de fonctionnement et les réglages actuels du téléphone.

#### **Barre d'état**

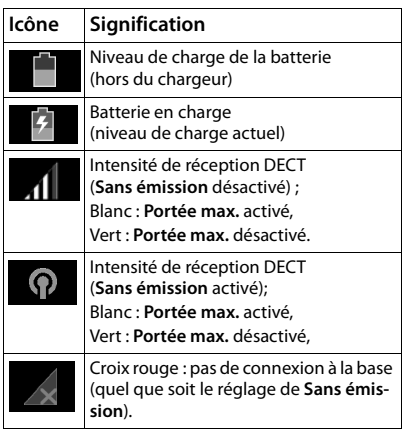

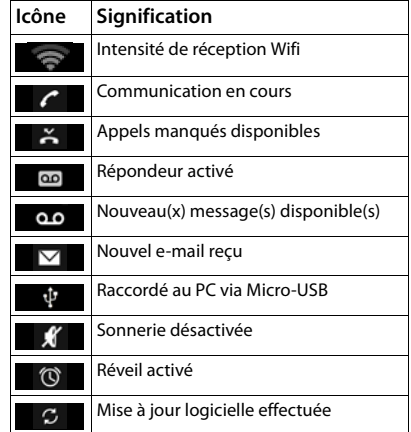

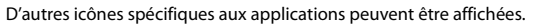

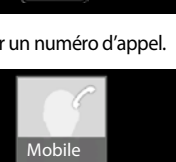

Ben

Raccourci appel

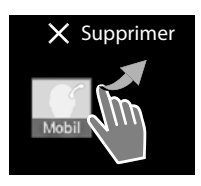

#### **Présentation et utilisation du téléphone**

#### <span id="page-13-2"></span>**Page d'état**

La page d'état offre des informations détaillées sur l'état du téléphone et des événements survenus, comme les appels reçus, les nouveaux messages, les téléchargements disponibles ou d'autres messages d'applications.

La page d'état peut toujours être affichée même lorsque la barre d'état est visible.

▶ Effleurer la barre d'état et l'afficher en faisant glisser la barre d'état vers le bas.

#### **Réagir à un événement**

▶ Appuyer sur une entrée de liste pour ouvrir l'application ou le réglage correspondant.

**Exemple :** Appuyer sur **Appels manqués** ouvre la liste d'appels.

#### **Effacer tous les événements**

Appuyer sur  $\times$  pour effacer toutes les entrées sur la page d'état.

#### **Modification des réglages**

▶ Appuyer sur **D** pour ouvrir le menu de réglage.

#### **Fermeture de la page d'état**

 $\blacktriangleright$  Appuyer sur la touche  $\blacktriangleright$  ou effleurer le cercle en bas sur la page d'état et faire glisser la page vers le haut.

## <span id="page-13-0"></span>**Utilisation de l'écran tactile**

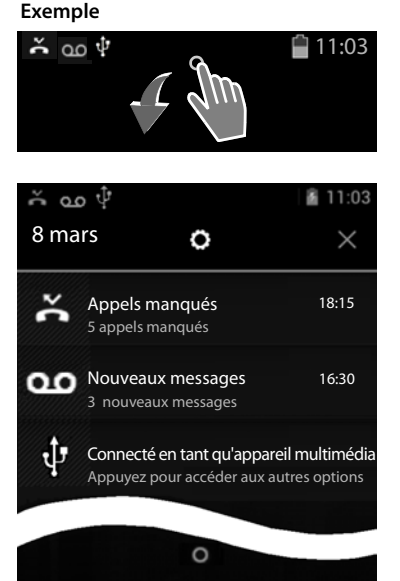

L'utilisation du téléphone s'effectue majoritairement via l'écran. Les icônes affichées à l'écran, les entrées de listes, les barres de sélection et les zones de sélection sont des zones sensibles. Le fait de toucher ces zones et d'effleurer ces surfaces ou l'écran vous permet de régler et de lancer des fonctions, d'entrer ou de sélectionner des numéros d'appel et de naviguer entre les différentes pages.

Utilisez les actions suivantes pour utiliser l'écran tactile :

#### **Appuyer**

▶ Appuyer sur un symbole de la page de menu, une entrée dans la liste ou une option pour activer la fonction ou sélectionner l'entrée de liste.

#### **Effleurer et maintenir**

▶ Effleurer un objet pendant plus de 2 secondes pour lancer une action.

#### **Exemple :**

▶ Effleurer une application sur l[a page de](#page-11-0) menu pour la copier sur la page d'accueil ( $\rightarrow$  p. 10).

<span id="page-13-1"></span>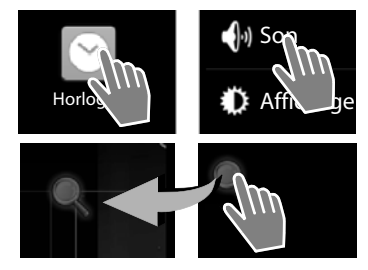

## **Déplacer**

▶ Effleurer un objet et le déplacer via l'écran vers une autre position.

## **Exemple :**

▶ Effleurer l'application sur la page d'accueil et la déplacer vers le haut vers **Supprimer** pour l'effacer de la page d'accueil.

## **Effleurer**

▶ Faire glisser le doigt vers le haut/bas ou la droite/ gauche sur l'écran pour faire défiler des listes ou passer d'une page à l'autre.

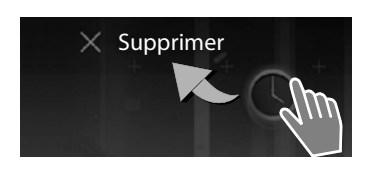

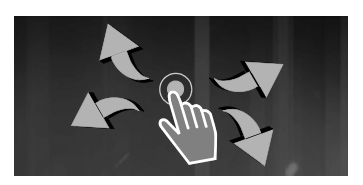

<span id="page-14-0"></span>Une barre de défilement s'affiche à droite/en bas durant le défilement/le passage d'une page à l'autre Elle indique la taille et la position de la zone affichée.

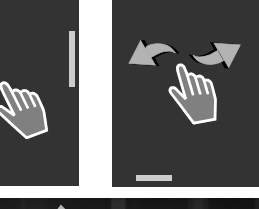

## **Zoom**

Certaines applications permettent d'agrandir ou de diminuer une partie d'écran, pour l'affichage d'images ou le zoom sur des cartes, par ex.

<span id="page-14-1"></span>▶ Effleurer l'écran à deux doigts et rapprocher les doigts dans un mouvement de pince (diminuer) ou les écarter (agrandir).

**Condition :** l'application doit être compatible avec la fonction zoom.

## <span id="page-15-0"></span>**Saisir du texte**

Un clavier s'affiche pour les fonctions avec saisie de texte.

L'attribution des touches dépend de la langue configurée. **Exemple**

#### **Saisie de texte et de numéros**

▶ Appuyer sur les icônes de touches pour saisir des lettres ou des chiffres.

Appuyer sur :

- $\triangleright$   $\triangleright$  (Shift): passer des minuscules aux majuscules et inversement.
- ▶ 2123 / ABC : passer de la saisie de chiffres et de caractères spéciaux à celle de lettres et inversement.
- ▶ Barre espace : saisir une espace. Certaines applications vous permettent de sélectionner l'un des caractères affichés au-dessus du clavier (deux points par ex.).
- ¤ **Suivant** : Passer au champ de saisie suivant.
- ▶ N'importe quelle position : positionner un curseur à cet emplacement.
- ¤ **OK** : Terminez la saisie.

#### **Correction des erreurs de saisie**

- **Effacer un caractère avant le curseur : appuyer brièvement sur**  $\mathbf{X}$ **.**
- **Effacer la totalité du champ de numéros ou de texte : appuyer longtemps sur**  $\infty$ **.**

#### **Saisie de caractères spéciaux**

<span id="page-15-2"></span>Les caractères spéciaux (signes diacritiques) sont des variantes propres à une langue de certaines lettres, comme les trémas.

▶ Effleurer les lettres et maintenir. Sélectionner le caractère souhaité dans la liste affichée.

La disponibilité de caractères dépend de la langue configurée et du réglage du clavier.

#### **Couper, copier et insérer un texte**

#### **Sélectionner un mot :**

**Effleurer le mot ou appuyer deux fois dessus. Le mot est** sélectionné.

#### <span id="page-15-3"></span>**Sélectionner un champ de texte complet :**

**Effleurer le mot ou appuyer deux fois dessus.** Appuyer sur **...** La totalité du texte est sélectionnée.

#### **Couper un texte sélectionné :** appuyer sur .

**Copier un texte sélectionné : >** appuyer sur

**Insérer un texte de la mémoire temporaire : ▶ appuyer sur** 

<span id="page-15-4"></span><span id="page-15-1"></span>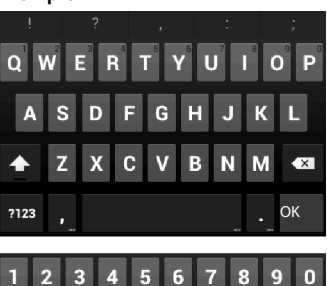

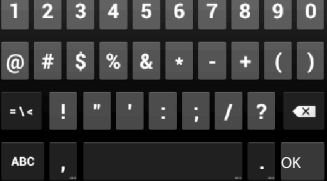

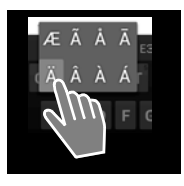

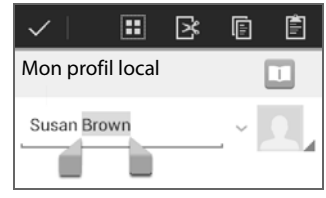

## <span id="page-16-0"></span>**Rechercher dans le téléphone et sur Internet**

<span id="page-16-3"></span>La recherche Google vous permet de rechercher des informations quelconques dans votre téléphone ou sur Internet.

 $\triangleright$  Ouvrir la page d'accueil  $\triangleright$   $\triangleright$  Effleurer le champ de recherche Google sur l'écran de démarrage.

Google

Ou

¤ Menu **Recherche** .

Le champ de recherche affiche tout d'abord les zones recherchées ou les résultats de précédentes recherches.

- ▶ Saisir le terme recherché. Durant la saisie, des suggestions de la recherche Internet et les résultats de recherche de votre téléphone s'affichent sous le champ de recherche (applications et contacts).
- ▶ Appuyer sur une suggestion pour cibler directement la recherche ou ouvrir l'application.
- $\blacktriangleright$  Appuyer sur l'icône crayon à droite à côté d'une entrée pour ajouter le terme dans le champ de recherche sans lancer de recherche.

## **Modification les options de recherche**

<span id="page-16-2"></span>Définissez les zones à rechercher.

- Effleurer le champ de recherche Google.  $\blacktriangleright$  Maintenir la touche Menu  $\Box$  longtemps enfoncée.
- ▶ Appuyer sur **Paramètres de recherche** en bas sur le bord de l'écran. ▶ Sources.
- ¤ Sélectionner les zones souhaitées (**Web**, **Applications**, **Contacts**, **Musique**).

#### **Effacer les raccourcis**

Vous pouvez effacer les raccourcis vers les pages trouvées jusqu'alors. Ensuite ne s'affichent plus que les zones recherchées sous le champ de recherche.

- Effleurer le champ de recherche Google.  $\triangleright$  Maintenir la touche Menu  $\blacksquare$  longtemps enfoncée.
- <span id="page-16-1"></span>**▶ Appuyer sur Paramètres de recherche** en bas sur le bord de l'écran. ▶ Effacer les raccourcis.

## **Activation/désactivation de l'écran**

Si vous n'appuyez sur aucune touche et n'effleurez pas l'écran, l'écran passe **automatiquement** en mode veille après quelque temps ; l'écran devient alors noir et plus aucune saisie n'est possible. La fonction classique des touches est aussi désactivée. Vous pouvez modifier le laps de temps au bout duquel l'écran passe automatiquement en mode veille.

▶ Menu **(....)** ▶ Paramètres  $\bigcirc$  ▶ **D** Affichage ▶ Veille.

#### **Passer l'écran en mode veille manuellement**

**▶ Appuyer <b>a** brièvement sur la touche Raccrocher.

#### **Terminer le mode veille de l'écran**

- ▶ Appuyer sur une touche quelconque. Si un verrouillage d'écran est activé, celui-ci s'affiche.
	- ¤ Déverrouiller l'écran.

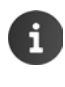

Un appel entrant termine automatiquement le mode veille de l'écran. Vous pouvez ainsi accepter l'appel. L'écran repasse automatiquement au mode veille à la fin de la communication.

## <span id="page-17-3"></span>**Déverrouiller l'écran**

Vous pouvez sélectionner différents niveaux de sécurité pour le verrouillage d'écran.

¤ Menu **Paramètres Sécurité Verrouillage de l'écran**.

<span id="page-17-1"></span>Les réglages suivants sont possibles : **Aucun**, **Faire glisser** (préconfiguration), **Schéma**, **Code PIN**, **Mot de passe**.

#### **Avec le réglage « Faire glisser »**

▶ Toucher l'icône du cadenas et la déplacer vers la droite.

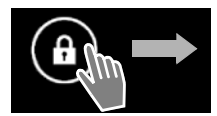

#### **Avec le réglage « Code PIN » ou « Mot de passe »**

¤ Saisir le **PIN** ou le **mot de passe**.

## <span id="page-17-0"></span>**Faire pivoter l'écran**

<span id="page-17-4"></span>Certaines applications, comme le navigateur ou le calendrier, offrent une meilleure vue au format paysage. Vous pouvez, pour ce faire, faire pivoter le combiné.

▶ Faire pivoter le combiné. Au bout de quelques secondes, le contenu de l'écran est affiché au format paysage.

**Condition :** la fonction **Rotation auto écran** doit être activée.

▶ Menu **+ Paramètres A** Reflichage ▶ Rotation auto écran.

# **Utilisation du téléphone**

<span id="page-17-5"></span><span id="page-17-2"></span>Pour téléphoner, utilisez l'application **Tél.** 

**Ouvrir depuis la page d'accueil :** Appuyer sur la touche Pages d'accueil **A**. Appuyer sur **A**.

**Ouvrir depuis le menu :**  $\triangleright$  Ouvrir le menu d'application  $\oplus$ .  $\triangleright$  Appuyer sur Tél.

Le cas échéant, vous devez feuilleter les pages du menu d'application. Les applications sont triées par ordre alphabétique.

#### **Avec le réglage « Schéma »**

▶ Relier quatre points dans l'ordre défini.

<span id="page-17-6"></span>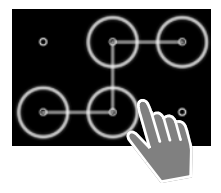

## **Appeler (exemple)**

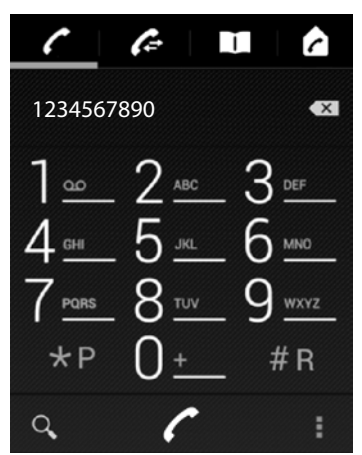

## <span id="page-18-2"></span>**Prise d'appel**

<span id="page-18-1"></span>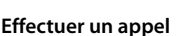

- via la page de numérotation
- via la liste d'appels (contient les appels sortants,  $\mathcal{L}$ reçus ou manqués)
- via la liste de contacts  $\blacksquare$
- interne (appeler des combinés inscrits sur la  $\triangleright$ même base)

#### <span id="page-18-7"></span>**Effectuer un appel via la page de numérotation**

- ▶ Saisir le numéro d'appel à l'aide du clavier. Lorsque vous appuyez sur un chiffre, celui-ci s'affiche dans le champ Numéro.
- ▶ Appuyer sur « pour supprimer la saisie.
- $\triangleright$  Appuyer sur  $\cdot$  pour sélectionner le numéro d'appel saisi.

Vous avez le choix entre les possibilités suivantes :

- ▶ Toucher l'icône de sonnerie et la faire glisser vers la **droite**.
- $\triangleright$  Appuyer sur  $\boxed{G}$ .
- <span id="page-18-0"></span>▶ Si **Décroché auto**, est activé, retirer le combiné du chargeur.

**Désactiver la sonnerie :** faire glisser l'icône du téléphone vers la **gauche** ou appuyer sur  $\boxed{\circ}$ .

## **Fonctions pendant un appel téléphonique**

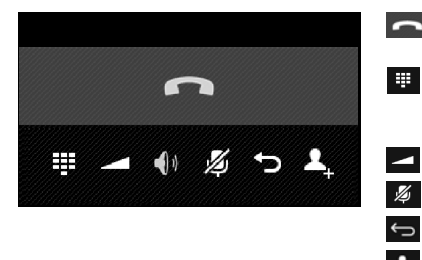

<span id="page-18-9"></span><span id="page-18-3"></span>Terminer la communication (ou appuyer sur la touche Raccrocher  $\boxed{\bigcirc}$ ).

<span id="page-18-5"></span>Saisir l'extension de numéro d'appel (pour la commande de menu de hotline ou pour l'interrogation à distance d'un répondeur).

<span id="page-18-8"></span>Réglage du volume d'écoute.

<span id="page-18-4"></span>Désactivation du microphone.

Activer le rappel automatique.

Activer la conférence à trois.

<span id="page-18-6"></span>**Activation/Désactivation du mode mains libres : ▶ Appuyer sur la touche Décrocher**  $\begin{bmatrix} 1 \end{bmatrix}$ **.** 

# <span id="page-19-0"></span>**Assistance client et aide**

Des questions ? En tant que client Gigaset, vous pouvez profiter de notre large gamme de services.

Vous obtiendrez une assistance rapide en consultant le mode d'emploi en ligne et en accédant aux pages de service sur le portail en ligne Gigaset à l'adresse

[www.gigaset.com/fr\\_FR/assistance](http://www.gigaset.com/fr_FR/assistance)

ou appelez les différents services en sélectionnant les adresses suivantes sur :

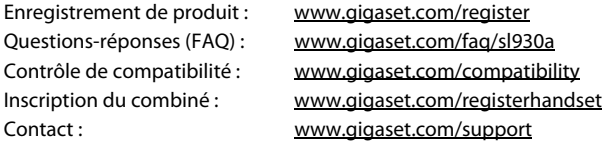

#### **Contactez nos collaborateurs du service client :**

Vous n'avez pas trouvé de solution dans la FAQ ?

Nous sommes a votre disposition Par téléphone du lundi au samedi de 08h00 à 20h00 au 01 57 32 45 22 et par mail 24h/24 en vous connectant à [www.gigaset.com/contact](http://www.gigaset.com/contact)

## <span id="page-19-2"></span>**Homologation**

Cet appareil est destiné à une utilisation dans le monde entier. En dehors de l'Union européenne (à l'exception de la Suisse), son emploi est subordonné à une homologation nationale.

Les spécificités nationales sont prises en compte.

Par la présente, la société Gigaset Communications GmbH déclare que cet appareil est conforme aux exigences fondamentales et autres dispositions applicables de la directive 1999/5/CE.

Vous trouverez une copie de la déclaration de conformité sur Internet à l'adresse : [www.gigaset.com/docs](http://www.gigaset.com/docs)

# $CE 0682$

## <span id="page-19-1"></span>**Certificat de garantie pour la France**

La présente garantie bénéficie, dans les conditions ci-après, à l'utilisateur final ayant procédé à l'acquisition de ce Produit Gigaset Communications. (ci-après le Client).

Pour la France, la présente garantie ne limite en rien, ni ne supprime, les droits du Client issus des articles suivants du Code Civil Français et du Code de la Consommation Français:

#### **Article L.211-4 du Code de la Consommation :**

« Le vendeur est tenu de livrer un bien conforme au contrat et répond des défauts de conformité existant lors de la délivrance.

Il répond également des défauts de conformité résultant de l'emballage, des instructions de montage ou de l'installation lorsque celle-ci a été mise à sa charge par le contrat ou a été réalisée sous sa responsabilité. »

#### **Article L.211-5 du Code la Consommation :**

« Pour être conforme au contrat, le bien doit :

- 1º Être propre à l'usage habituellement attendu d'un bien semblable et, le cas échéant :
- correspondre à la description donnée par le vendeur et posséder les qualités que celui-ci a présentées à l'acheteur sous forme d'échantillon ou de modèle ;
- présenter les qualités qu'un acheteur peut légitimement attendre eu égard aux déclarations publiques faites par le vendeur, par le producteur ou par son représentant, notamment dans la publicité ou l'étiquetage ;

2º Ou présenter les caractéristiques définies d'un commun accord par les parties ou être propre à tout usage spécial recherché par l'acheteur, porté à la connaissance du vendeur et que ce dernier a accepté. »

#### **Article L.211-12 du Code de la Consommation :**

« L'action résultant du défaut de conformité se prescrit par deux ans à compter de la délivrance du bien. »

#### **Article 1641 du Code Civil :**

« Le vendeur est tenu de la garantie à raison des défauts cachés de la chose vendue qui la rendent impropre à l'usage auquel on la destine, ou qui diminuent tellement cet usage, que l'acheteur ne l'aurait pas acquise, ou n'en aurait donné qu'un moindre prix, s'il les avait connus. »

#### **Article 1648 du Code Civil, alinéa premier :**

« L'action résultant des vices rédhibitoires doit être intentée par l'acquéreur dans un délai de deux ans à compter de la découverte du vice. »

- ◆ Si ce Produit Gigaset Communications. et ses composants présentent des vices de fabrication et/ou de matière dans les 24 mois suivant son achat neuf, Gigaset Communications. procédera à sa réparation ou le remplacera gratuitement et de sa propre initiative par un modèle identique ou par modèle équivalent correspondant à l'état actuel de la technique. La présente garantie n'est valable que pendant une période de 6 mois à compter de sa date d'achat neuf pour les pièces et éléments de ce Produit Gigaset Communications. qui sont soumis à l'usure (par ex. batteries, claviers et boîtiers).
- $\bullet$  La présente garantie n'est pas valable en cas de non-respect des informations contenues dans le mode d'emploi, ou en cas de dommage manifestement provoqué par une manipulation ou une utilisation inadéquate.
- $\bullet$  La présente garantie ne s'applique pas aux éléments et données fournis par le vendeur du Produit Gigaset Communications, ou installés par le Client lui-même (par ex. l'installation, la configuration, le téléchargement de logiciels, l'enregistrement de données). Sont également exclus de la présente garantie le manuel d'utilisation ainsi que tout logiciel fourni séparément sur un autre support de données, ainsi que les Produits Gigaset Communications. dotés d'éléments ou d'accessoires non homologués par Gigaset Communications., les Produits dont les dommages sont causés volontairement ou par négligence (bris, casses, humidité, température inadéquate, oxydation, infiltration de liquide, surtension électrique, incendie, ou tout autre cas de force majeure), les Produits Gigaset Communications. présentant des traces d'ouverture (ou de réparation et/ou modifications effectuées par un tiers non agréé par Gigaset Communications.), et les Produits envoyés en port dû à Gigaset Communications. ou à son centre agréé.

#### **Assistance client et aide**

- u La facture ou le ticket de caisse comportant la date d'achat par le Client sert de preuve de garantie. Une copie de ce document justifiant de la date de départ de la garantie est à fournir pour toute mise en œuvre de la présente garantie. Un justificatif d'achat doit au moins comporter le nom et le logo de l'enseigne, la date d'achat, le modèle concerné et le prix. Le Client doit faire valoir ses droits à garantie dans les deux mois de la découverte du vice du Produit, sauf disposition impérative contraire.
- ◆ Le présent Produit Gigaset Communications. ou ses composants échangés et renvoyés à Gigaset Communications. ou son prestataire deviennent propriété de Gigaset Communications.
- $\bullet$  La présente garantie s'applique uniquement aux Produits Gigaset Communications. neufs achetés au sein de l'Union Européenne. Elle est délivrée par Gigaset Communications France SAS., Energy Park, 132/134 boulevard de Verdun, Bât 7, 5ème étage, 92400 Courbevoie pour les Produits achetés en France.
- $\bullet$  La présente garantie représente l'unique recours du Client à l'encontre de Gigaset Communications. pour la réparation des vices affectant le Produit Gigaset Communications. Gigaset Communications. exclut donc toute autre responsabilité au titre des dommages matériels et immatériels directs ou indirects, et notamment la réparation de tout préjudice financier découlant d'une perte de bénéfice ou d'exploitation, ainsi que des pertes de données. En aucun cas Gigaset Communications. n'est responsable des dommages survenus aux biens du Client sur lesquels est connecté, relié ou intégré le Produit Gigaset Communications., sauf disposition impérative contraire.

De même, la responsabilité de Gigaset Communications. ne peut être mise en cause pour les dommages survenus aux logiciels intégrés dans le Produit Gigaset Communications. par le Client ou tout tiers à l'exception de Gigaset Communications.

- $\bullet$  La mise en jeu de la présente garantie, et l'échange ou la réparation concernant le Produit Gigaset Communications. ne font pas naître une nouvelle période de garantie, qui demeure en tout état de cause la durée initiale, sauf disposition impérative contraire.
- u Gigaset Communications. se réserve le droit de facturer au client les frais découlant du remplacement ou de la réparation du Produit Gigaset Communications. lorsque le défaut du Produit Gigaset Communications. n'est pas couvert par la garantie. De même Gigaset Communications. pourra facturer au Client les frais découlant de ses interventions sur un Produit Gigaset Communications. remis par le Client et en bon état de fonctionnement.

Pour faire usage de la présente garantie, veuillez contacter en priorité votre revendeur, ou bien le service téléphonique de Gigaset Communications. dont vous trouverez le numéro dans le manuel d'utilisation ci-joint.

## **Certificat de garantie pour la Suisse**

La présente garantie bénéficie, dans les conditions ci-après, à l'utilisateur (Client), sans préjudice de ses droits de réclamation envers le vendeur :

- ◆ Si un produit neuf et ses composants présentent des vices de fabrication et/ou de matière dans les 24 mois suivant l'achat, Gigaset Communications, à sa seule discrétion, procédera à sa réparation ou le remplacera gratuitement par un modèle équivalent correspondant à l'état actuel de la technique. La présente garantie est valable pendant une période de six mois à compter de la date d'achat pour les pièces soumises à l'usure (par ex. batteries, claviers, boîtiers, petites pièces de boîtiers, housses - si compris dans la fourniture).
- $\bullet$  La présente garantie n'est pas valable en cas de non-respect des informations contenues dans le mode d'emploi, et/ou en cas de dommage provoqué par une manipulation ou une utilisation non conforme.
- u La présente garantie ne s'étend pas aux prestations du distributeur ou du Client lui-même (p. ex. l'installation, la configuration, le téléchargement de logiciels). Sont également exclus de la présente garantie les manuels d'utilisation et, le cas échéant, tout logiciel fourni séparément sur un autre support de données.
- $\bullet$  Le ticket de caisse comportant la date d'achat sert de preuve de garantie. Le Client doit faire valoir ses droits à garantie dans les deux mois qui suivent la découverte du défaut.
- $\bullet$  Les appareils remplacés et leurs composants échangés et renvoyés à Gigaset Communications deviennent la propriété de Gigaset Communications.
- ◆ La présente garantie s'applique aux appareils neufs achetés en Suisse. Elle est délivrée par la société Gigaset Communications Schweiz GmbH, Bielstrasse 20, 4500 Solothurn, Switzerland.
- $\bullet$  Des recours autres ou plus étendus que ceux cités dans la présente garantie du fabricant sont exclus. Gigaset Communications décline toute responsabilité en cas d'arrêt d'exploitation, de perte de bénéfices et de perte de données, de logiciels supplémentaires utilisés par le Client ou d'autres informations. L'assurance les concernant est à la charge du Client. Si des dispositions légales imposent la responsabilité, notamment conformément à la loi sur la responsabilité du fait du produit,en cas de préméditation ou de négligence grave, suite à une atteinte portée à la vie, à l'intégrité physique ou à la santé, la clause de non-responsabilité ne s'applique pas.
- $\bullet$  Une mise en jeu de la présente garantie ne prolonge pas la durée de garantie.
- u Gigaset Communications se réserve le droit de facturer au Client les frais découlant du remplacement ou de la réparation lorsque le défaut n'est pas couvert par la garantie. Gigaset Communications en informera le Client au préalable.
- $\bullet$  La société Gigaset Communications se réserve le droit de sous-traiter ses prestations de réparation après-vente. Voir adresse sur<www.gigaset.com/ch/service>
- $\bullet$  Une modification des règles de charge de la preuve au détriment du Client n'est pas liée aux règles précitées.
- ◆ Pour faire usage de la présente garantie, veuillez contacter notre ligne d'assistance au numéro 0848 212 000

## **Certificat de garantie pour la Belgique**

Nonobstant ses droits vis-à-vis du dealer, l'utilisateur (client) peut faire valoir son droit de garantie aux conditions suivantes:

- ◆ Si le nouvel appareil ou ses accessoires présentent des défauts dans les 24 mois après l'achat suite à des vices de fabrication et/ou fautes de matériel, Gigaset Communications a le choix soit de réparer gratuitement l'appareil soit de le remplacer par un autre appareil de technique récente. Dans le cas de pièces exposées à l'usure (batteries, clavier, boîtier), cette garantie sera valable pour une période de six mois après la date d'achat.
- u Cette garantie n'a pas d'application dans la mesure où le défaut de l'appareil résulte d'une mauvaise utilisation et/ou du non-respect des instructions contenues notamment dans le manuel d'utilisateur.
- $\bullet$  Cette garantie ne s'applique pas aux services qui sont effectués par des revendeur autorisés ou le client lui-même (tels que installation, configuration, téléchargement de logiciels). Les instructions d'utilisation et logiciels éventuels livrés sur des supports d'information séparés sont également exclus de cette garantie.
- $\bullet$  La preuve d'achat datée tient lieu de certificat de garantie. Pour être recevable, tout appel à cette garantie devra être exercé dans les deux mois après constatation du défaut.

#### **Assistance client et aide**

- $\triangleq$  Les appareils resp. accessoires échangés qui sont retournés à Gigaset Communications dans le cadre du remplacement, deviennent la propriété de Gigaset Communications.
- ◆ Cette garantie est valable pour les nouveaux appareils achetés en Union Européenne. La garantie pour les appareils achetés en Belgique est assureé par Gigaset Communications, Werner Von Siemenstraat 11, 2712PN zoetermeer, Niederlande.
- $\bullet$  Des droits de garantie autres que ceux stipulés dans cette garantie sont exclus, sauf si la responsabilité repose sur des dispositions impératives telles que la législation sur la responsabilité du fait des produits.
- u La durée de garantie ne se prolonge pas par la prestation de services fournis dans le cadre de la garantie pendant la période de garantie.
- u Pour autant qu'il ne s'agisse pas d'un cas de garantie, Gigaset Communications se réserve le droit de facturer au client les frais de réparation ou de remplacement.
- ◆ Les dispositions susmentionnées n'impliquent aucun changement à la charge de preuve incombant au client.

Pour faire jouer la garantie, contactez le service téléphonique de Gigaset Communications. Vous trouverez les numéros correspondants dans le guide d'utilisation.

## <span id="page-23-0"></span>**Environnement**

#### **Nos principes en matière d'environnement**

Gigaset Communications GmbH assume une responsabilité au niveau social et s'engage en faveur d'un monde meilleur. Nous accordons beaucoup d'importance au respect de l'environnement dans toutes les étapes de notre travail, de la planification du produit et des processus à l'élimination des produits, sans oublier la production et la distribution.

Pour obtenir plus d'informations sur nos produits et procédés respectueux de l'environnement, consultez l'adresse Internet suivante : [www.gigaset.com.](http://gigaset.com/fr/fr/cms/PageECODECT.html)

#### **Système de gestion de l'environnement**

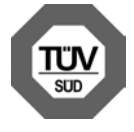

Gigaset Communications GmbH est certifié en vertu des normes internationales ISO 14001 et ISO 9001.

**ISO 14001 (environnement) :** certification attribuée depuis septembre 2007 par TÜV Süd Management Service GmbH.

**ISO 9001 (Qualité) :** certification attribuée depuis le 17 février 1994 par TÜV Süd Management Service GmbH

#### <span id="page-23-1"></span>**Mise au rebut**

Les batteries ne font pas partie des déchets ménagers. Au besoin, consulter la réglementation locale sur l'élimination des déchets, que vous pouvez demander à votre commune ou au revendeur du produit.

La procédure d'élimination des produits électriques et électroniques diffère de celle des déchets municipaux et nécessite l'intervention de services désignés par le gouvernement ou les collectivités locales.

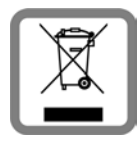

Le symbole de la poubelle barrée signifie que la directive européenne 2002/96/EC s'applique à ce produit.

Le tri et la collecte séparée de vos appareils usagés aide à prévenir toute conséquence négative pour l'environnement ou pour la santé publique. Il s'agit d'une condition primordiale pour le traitement et le recyclage des équipements électriques et électroniques usagés.

Pour plus d'informations sur le traitement des appareils usagés, contacter votre mairie, la déchetterie la plus proche ou le revendeur du produit.

## <span id="page-24-1"></span>**Valeur DAS des combinés Gigaset**

Il existe une valeur pour les équipements radios qui permet de connaître le niveau maximal d'onde auquel peut être exposé le consommateur final.

Cette limite a été établie par plusieurs organisations scientifiques indépendantes, comme la commission internationale sur la protection des rayonnements non-ionisants (ICNIRP), en incluant d'importantes marges de sécurités afin de protéger les utilisateurs.

Cette directive a été adopté et approuvé par l'organisation mondial de la santé (OMS).

Cette valeur (DAS), débit d'absorption spécifique est le niveau maximal d'onde radio auquel le consommateur peut être exposé en utilisant un DECT ou un téléphone mobile par exemple.

La réglementation impose que le DAS ne dépasse pas 2 W/kg.

En raison de la puissance de sortie très faible de nos combinés Gigaset, l'exposition aux ondes radios des consommateurs est bien en dessous de la valeur établie.

Vous pouvez également retrouver la valeur DAS de chacun de nos produits Gigaset sur le packaging ou sur notre site Internet.

## <span id="page-24-2"></span>**Entretien**

Essuyer l'appareil avec un chiffon **légèrement humecté** ou un chiffon antistatique. Ne pas utiliser de solvants ou de chiffon microfibre.

Ne **jamais** utiliser de chiffon sec. Il existe un risque de charge statique.

En cas de contact avec des substances chimiques, il peut arriver que la surface de l'appareil soit altérée. En raison du grand nombre de produits chimiques disponibles dans le commerce, il ne nous a pas été possible de tester toutes les substances.

En cas de détérioration de la surface brillante, il est possible d'utiliser un produit de lustrage pour écrans de téléphones portables.

# <span id="page-24-0"></span>**Contact avec des liquides !**

Si l'appareil a été mis en contact avec des liquides :

- 1 **Débrancher l'appareil du secteur.**
- 2 **Retirer les batteries et laisser le logement des batteries ouvert.**
- 3 Laisser le liquide s'écouler de l'appareil.
- 4 Sécher toutes les parties avec un chiffon absorbant.
- 5 Placer ensuite l'appareil, clavier vers le bas (si possible), avec le compartiment des batteries ouvert dans un endroit chaud et sec pendant **au moins 72 heures** (**ne pas le placer :** dans un micro-ondes, un four, etc.).
- 6 **Attendre que l'appareil ait séché pour le rallumer.**

Une fois complètement sec, il est possible que le combiné puisse fonctionner à nouveau.

# <span id="page-25-1"></span>**Logiciel Open Source**

## **Généralités**

Votre combiné Gigaset comprend, entre autres, un logiciel Open Source soumis à plusieurs conditions de licence. L'octroi des droits d'exploitation de ce logiciel Open Source qui dépassent la simple utilisation de l'appareil fabriqué par Gigaset Communications GmbH sont réglementés par les conditions de licence du logiciel Open Source.

## **Remarques relatives à la licence et à la protection par des droits d'auteur**

<span id="page-25-0"></span>Votre combiné Gigaset contient un logiciel Open Source soumis à la licence publique générale GNU (GPL) ou à la licence publique générale limitée GNU (LGPL). Les conditions de licence correspondantes sont décrites à la fin du présent document dans leur version originale. Le code source correspondant peut également être téléchargé sur Internet depuis le site [www.gigaset.com/opensource/](http://www.gigaset.com/opensource/). Le code source correspondant peut également être demandé à Gigaset Communications GmbH à prix coûtant dans un délai de trois ans à compter de l'achat du produit. Pour ce faire, veuillez utiliser les coordonnées indiquées sur le site [www.gigaset.com/fr\\_FR/assistance/contact/consumer-hotline](www.gigaset.com/fr_FR/assistance/contact/consumer-hotline) .

Votre combiné Gigaset comprend un logiciel Open Source soumis à plusieurs conditions de licence. Les conditions de licence pertinentes figurent sur votre téléphone sous :

**Example 3** Paramètres  $\bigcirc$  **D A** propos du téléphone **D** Informations légales **Licences open source**

# **Index**

## **A**

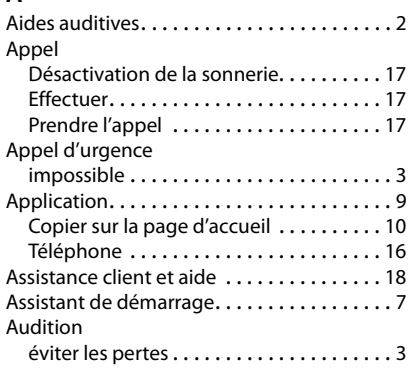

## **B**

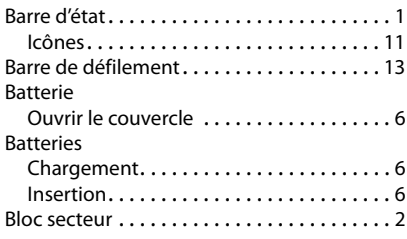

## **C**

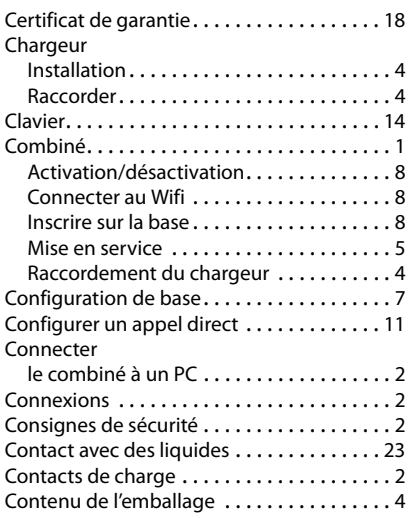

#### **D**

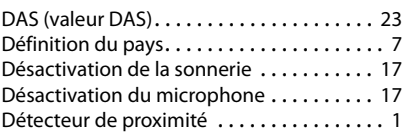

## **E**

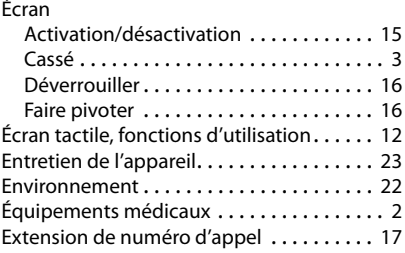

## **F**

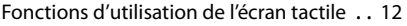

## **G**

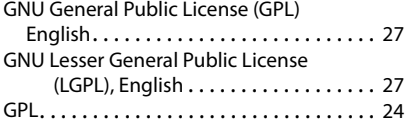

## **H**

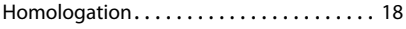

## **I**

```
Indicatif régional - préfixe. . . . . . . . . . . . . . . 7
Insérer la carte SD . . . . . . . . . . . . . . . . . . . . . 5
```
## **L**

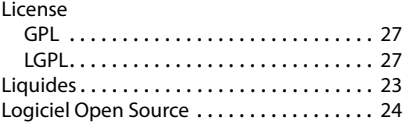

## **M**

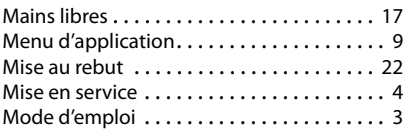

#### **Index**

#### **P**

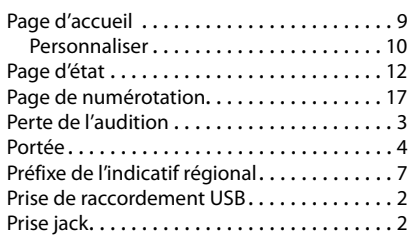

## **R**

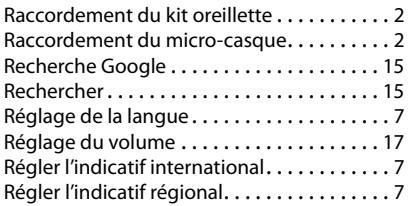

## **S**

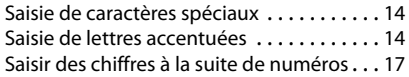

#### **T**

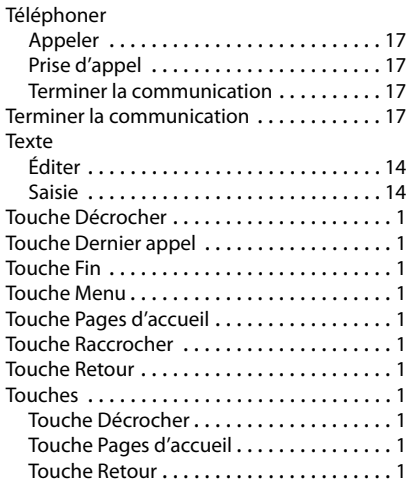

# **U**

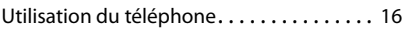

## **V**

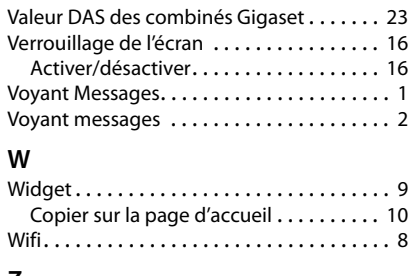

## **Z**

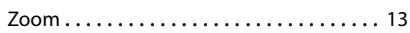

# **Open Source Software**

## <span id="page-28-0"></span>**Licence texts**

#### GNU GENERAL PUBLIC LICENSE

Version 2, June 1991

Copyright© 1989, 1991 Free Software Foundation, Inc., 51 Franklin Street, Fifth Floor, Boston, MA 02110-1301 USA

Everyone is permitted to copy and distribute verbatim copies of this license document, but changing it is not allowed.

#### Preamble

The licenses for most software are designed to take away your freedom to share and change it. By contrast, the GNU General Public License is intended to guarantee your freedom to share and change free software--to make sure the software is free for all its users. This General Public License applies to most of the Free Software Foundation's software and to any other program whose authors commit to using it. (Some other Free Software Foundation software is covered by the GNU Lesser General Public License instead.) You can apply it to your programs, too.

When we speak of free software, we are referring to freedom, not price. Our General Public Licenses are designed to make sure that you have the freedom to distribute copies of free software (and charge for this service if you wish), that you receive source code or can get it if you want it, that you can change the software or use pieces of it in new free programs; and that you know you can do these things.

To protect your rights, we need to make restrictions that forbid anyone to deny you these rights or to ask you to surrender the rights. These restrictions translate to certain responsibilities for you if you distribute copies of the software, or if you modify it.

For example, if you distribute copies of such a program, whether gratis or for a fee, you must give the recipients all the rights that you have. You must make sure that they, too, receive or can get the source code. And you must show them these terms so they know their rights.

We protect your rights with two steps: (1) copyright the software, and (2) offer you this license which gives you legal permission to copy, distribute and/or modify the software.

Also, for each author's protection and ours, we want to make certain that everyone understands that there is no warranty for this free software. If the software is modified by someone else and passed on, we want its recipients to know that what they have is not the original, so that any problems introduced by others will not reflect on the original authors' reputations.

Finally, any free program is threatened constantly by software patents. We wish to avoid the danger that redistributors of a free program will individually obtain patent licenses, in effect making the program proprietary. To prevent this, we have made it clear that any patent must be licensed for everyone's free use or not licensed at all.

The precise terms and conditions for copying, distribution and modification follow.

#### TERMS AND CONDITIONS FOR COPYING, DISTRIBUTION AND MODIFICATION

0. This License applies to any program or other work which contains a notice placed by the copyright holder saying it may be distributed under the terms of this General Public License. The "Program", below, refers to any such program or work, and a "work based on the Program" means either the Program or any derivative work under copyright law: that is to say, a work containing the Program or a portion of it, either verbatim or with modifications and/or translated into another language. (Hereinafter, translation is included without limitation in the term "modification".) Each licensee is addressed as "you".

Activities other than copying, distribution and modification are not covered by this License; they are outside its scope. The act of running the Program is not restricted, and the output from the Program is covered only if its contents constitute a work based on the Program (independent of having been made by running the Program). Whether that is true depends on what the Program does.

1. You may copy and distribute verbatim copies of the Program's source code as you receive it, in any medium, provided that you conspicuously and appropriately publish on each copy an appropriate copyright notice and disclaimer of warranty; keep intact all the notices that refer to this License and to the absence of any warranty; and give any other recipients of the Program a copy of this License along with the Program.

#### **Open Source Software**

You may charge a fee for the physical act of transferring a copy, and you may at your option offer warranty protection in exchange for a fee.

2. You may modify your copy or copies of the Program or any portion of it, thus forming a work based on the Program, and copy and distribute such modifications or work under the terms of Section 1 above, provided that you also meet all of these conditions:

a) You must cause the modified files to carry prominent notices stating that you changed the files and the date of any change.

b) You must cause any work that you distribute or publish, that in whole or in part contains or is derived from the Program or any part thereof, to be licensed as a whole at no charge to all third parties under the terms of this License.

c) If the modified program normally reads commands interactively when run, you must cause it, when started running for such interactive use in the most ordinary way, to print or display an announcement including an appropriate copyright notice and a notice that there is no warranty (or else, saying that you provide a warranty) and that users may redistribute the program under these conditions, and telling the user how to view a copy of this License. (Exception: if the Program itself is interactive but does not normally print such an announcement, your work based on the Program is not required to print an announcement.)

These requirements apply to the modified work as a whole. If identifiable sections of that work are not derived from the Program, and can be reasonably considered independent and separate works in themselves, then this License, and its terms, do not apply to those sections when you distribute them as separate works. But when you distribute the same sections as part of a whole which is a work based on the Program, the distribution of the whole must be on the terms of this License, whose permissions for other licensees extend to the entire whole, and thus to each and every part regardless of who wrote it.

Thus, it is not the intent of this section to claim rights or contest your rights to work written entirely by you; rather, the intent is to exercise the right to control the distribution of derivative or collective works based on the Program.

In addition, mere aggregation of another work not based on the Program with the Program (or with a work based on the Program) on a volume of a storage or distribution medium does not bring the other work under the scope of this License.

3. You may copy and distribute the Program (or a work based on it, under Section 2) in object code or executable form under the terms of Sections 1 and 2 above provided that you also do one of the following:

a) Accompany it with the complete corresponding machine-readable source code, which must be distributed under the terms of Sections 1 and 2 above on a medium customarily used for software interchange; or,

b) Accompany it with a written offer, valid for at least three years, to give any third party, for a charge no more than your cost of physically performing source distribution, a complete machine-readable copy of the corresponding source code, to be distributed under the terms of Sections 1 and 2 above on a medium customarily used for software interchange; or,

c) Accompany it with the information you received as to the offer to distribute corresponding source code. (This alternative is allowed only for noncommercial distribution and only if you received the program in object code or executable form with such an offer, in accord with Subsection b above.)

The source code for a work means the preferred form of the work for making modifications to it. For an executable work, complete source code means all the source code for all modules it contains, plus any associated interface definition files, plus the scripts used to control compilation and installation of the executable. However, as a special exception, the source code distributed need not include anything that is normally distributed (in either source or binary form) with the major components (compiler, kernel, and so on) of the operating system on which the executable runs, unless that component itself accompanies the executable.

If distribution of executable or object code is made by offering access to copy from a designated place, then offering equivalent access to copy the source code from the same place counts as distribution of the source code, even though third parties are not compelled to copy the source along with the object code.

4. You may not copy, modify, sublicense, or distribute the Program except as expressly provided under this License. Any attempt otherwise to copy, modify, sublicense or distribute the Program is void, and will automatically terminate your rights under this License. However, parties who have received copies, or rights, from you under this License will not have their licenses terminated so long as such parties remain in full compliance.

5. You are not required to accept this License, since you have not signed it. However, nothing else grants you permission to modify or distribute the Program or its derivative works. These actions are prohibited by law if you do not accept this License. Therefore, by modifying or distributing the Program (or any work based on the Program), you indicate your acceptance of this License to do so, and all its terms and conditions for copying, distributing or modifying the Program or works based on it.

6. Each time you redistribute the Program (or any work based on the Program), the recipient automatically receives a license from the original licensor to copy, distribute or modify the Program subject to these terms and conditions. You may not impose any further restrictions on the recipients' exercise of the rights granted herein. You are not responsible for enforcing compliance by third parties to this License.

7. If, as a consequence of a court judgment or allegation of patent infringement or for any other reason (not limited to patent issues), conditions are imposed on you (whether by court order, agreement or otherwise) that contradict the conditions of this License, they do not excuse you from the conditions of this License. If you cannot distribute so as to satisfy simultaneously your obligations under this License and any other pertinent obligations, then as a consequence you may not distribute the Program at all. For example, if a patent license would not permit royalty-free redistribution of the Program by all those who receive copies directly or indirectly through you, then the only way you could satisfy both it and this License would be to refrain entirely from distribution of the Program.

If any portion of this section is held invalid or unenforceable under any particular circumstance, the balance of the section is intended to apply and the section as a whole is intended to apply in other circumstances.

It is not the purpose of this section to induce you to infringe any patents or other property right claims or to contest validity of any such claims; this section has the sole purpose of protecting the integrity of the free software distribution system, which is implemented by public license practices. Many people have made generous contributions to the wide range of software distributed through that system in reliance on consistent application of that system; it is up to the author/donor to decide if he or she is willing to distribute software through any other system and a licensee cannot impose that choice.

This section is intended to make thoroughly clear what is believed to be a consequence of the rest of this License.

8. If the distribution and/or use of the Program is restricted in certain countries either by patents or by copyrighted interfaces, the original copyright holder who places the Program under this License may add an explicit geographical distribution limitation excluding those countries, so that distribution is permitted only in or among countries not thus excluded. In such case, this License incorporates the limitation as if written in the body of this License.

9. The Free Software Foundation may publish revised and/or new versions of the General Public License from time to time. Such new versions will be similar in spirit to the present version, but may differ in detail to address new problems or concerns.

Each version is given a distinguishing version number. If the Program specifies a version number of this License which applies to it and "any later version", you have the option of following the terms and conditions either of that version or of any later version published by the Free Software Foundation. If the Program does not specify a version number of this License, you may choose any version ever published by the Free Software Foundation.

10. If you wish to incorporate parts of the Program into other free programs whose distribution conditions are different, write to the author to ask for permission. For software which is copyrighted by the Free Software Foundation, write to the Free Software Foundation; we sometimes make exceptions for this. Our decision will be guided by the two goals of preserving the free status of all derivatives of our free software and of promoting the sharing and reuse of software generally.

#### NO WARRANTY

11. BECAUSE THE PROGRAM IS LICENSED FREE OF CHARGE, THERE IS NO WARRANTY FOR THE PROGRAM, TO THE EXTENT PERMITTED BY APPLICABLE LAW. EXCEPT WHEN OTHERWISE STATED IN WRITING THE COPYRIGHT HOLDERS AND/OR OTHER PARTIES PROVIDE THE PROGRAM "AS IS" WITHOUT WARRANTY OF ANY KIND, EITHER EXPRESSED OR IMPLIED, INCLUDING, BUT NOT LIMITED TO, THE IMPLIED WARRANTIES OF MERCHANTABILITY AND FITNESS FOR A PARTICULAR PURPOSE. THE ENTIRE RISK AS TO THE QUALITY AND PERFORMANCE OF THE PROGRAM IS WITH YOU. SHOULD THE PROGRAM PROVE DEFECTIVE, YOU ASSUME THE COST OF ALL NECES-SARY SERVICING, REPAIR OR CORRECTION.

12. IN NO EVENT UNLESS REQUIRED BY APPLICABLE LAW OR AGREED TO IN WRITING WILL ANY COPYRIGHT HOLDER, OR ANY OTHER PARTY WHO MAY MODIFY AND/OR REDISTRIBUTE THE PROGRAM AS PERMITTED ABOVE, BE LIABLE TO YOU FOR DAMAGES, INCLUDING ANY GENERAL, SPECIAL, INCIDENTAL OR CONSEQUEN-TIAL DAMAGES ARISING OUT OF THE USE OR INABILITY TO USE THE PROGRAM (INCLUDING BUT NOT LIMITED TO LOSS OF DATA OR DATA BEING RENDERED INACCURATE OR LOSSES SUSTAINED BY YOU OR THIRD PARTIES OR A FAILURE OF THE PROGRAM TO OPERATE WITH ANY OTHER PROGRAMS), EVEN IF SUCH HOLDER OR OTHER PARTY HAS BEEN ADVISED OF THE POSSIBILITY OF SUCH DAMAGES.

END OF TERMS AND CONDITIONS

#### How to Apply These Terms to Your New Programs

If you develop a new program, and you want it to be of the greatest possible use to the public, the best way to achieve this is to make it free software which everyone can redistribute and change under these terms.

#### **Open Source Software**

To do so, attach the following notices to the program. It is safest to attach them to the start of each source file to most effectively convey the exclusion of warranty; and each file should have at least the "copyright" line and a pointer to where the full notice is found.

<one line to give the program's name and a brief idea of what it does.> Copyright $^{\circ}$  <year> <name of author>

This program is free software; you can redistribute it and/or modify it under the terms of the GNU General Public License as published by the Free Software Foundation; either version 2 of the License, or (at your option) any later version.

This program is distributed in the hope that it will be useful, but WITHOUT ANY WARRANTY; without even the implied warranty of MERCHANTABILITY or FITNESS FOR A PARTICULAR PURPOSE. See the GNU General Public License for more details.

You should have received a copy of the GNU General Public License along with this program; if not, write to the Free Software Foundation, Inc., 51 Franklin Street, Fifth Floor, Boston, MA 02110-1301 USA.

Also add information on how to contact you by electronic and paper mail.

If the program is interactive, make it output a short notice like this when it starts in an interactive mode:

Gnomovision version 69, Copyright© year name of author Gnomovision comes with ABSOLUTELY NO WARRANTY; for details type `show w'. This is free software, and you are welcome to redistribute it under certain conditions; type `show c' for details.

The hypothetical commands `show w' and `show c' should show the appropriate parts of the General Public License. Of course, the commands you use may be called something other than `show w' and `show c'; they could even be mouse-clicks or menu items--whatever suits your program.

You should also get your employer (if you work as a programmer) or your school, if any, to sign a "copyright disclaimer" for the program, if necessary. Here is a sample; alter the names:

Yoyodyne, Inc., hereby disclaims all copyright interest in the program `Gnomovision' (which makes passes at compilers) written by James Hacker.

<signature of Ty Coon>, 1 April 1989 Ty Coon, President of Vice

This General Public License does not permit incorporating your program into proprietary programs. If your program is a subroutine library, you may consider it more useful to permit linking proprietary applications with the library. If this is what you want to do, use the GNU Lesser General Public License instead of this License.

#### GNU LESSER GENERAL PUBLIC LICENSE

Version 2.1, February 1999

Copyright© 1991, 1999 Free Software Foundation, Inc. 51 Franklin Street, Fifth Floor, Boston, MA 02110-1301 USA

Everyone is permitted to copy and distribute verbatim copies of this license document, but changing it is not allowed.

[This is the first released version of the Lesser GPL. It also counts as the successor of the GNU Library Public License, version 2, hence the version number 2.1.]

#### Preamble

The licenses for most software are designed to take away your freedom to share and change it. By contrast, the GNU General Public Licenses are intended to guarantee your freedom to share and change free software--to make sure the software is free for all its users.

This license, the Lesser General Public License, applies to some specially designated software packages--typically libraries- -of the Free Software Foundation and other authors who decide to use it. You can use it too, but we suggest you first think carefully about whether this license or the ordinary General Public License is the better strategy to use in any particular case, based on the explanations below.

When we speak of free software, we are referring to freedom of use, not price. Our General Public Licenses are designed to make sure that you have the freedom to distribute copies of free software (and charge for this service if you wish); that you receive source code or can get it if you want it; that you can change the software and use pieces of it in new free programs; and that you are informed that you can do these things.

To protect your rights, we need to make restrictions that forbid distributors to deny you these rights or to ask you to surrender these rights. These restrictions translate to certain responsibilities for you if you distribute copies of the library or if you modify it.

For example, if you distribute copies of the library, whether gratis or for a fee, you must give the recipients all the rights that we gave you. You must make sure that they, too, receive or can get the source code. If you link other code with the library, you must provide complete object files to the recipients, so that they can relink them with the library after making changes to the library and recompiling it. And you must show them these terms so they know their rights.

We protect your rights with a two-step method: (1) we copyright the library, and (2) we offer you this license, which gives you legal permission to copy, distribute and/or modify the library.

To protect each distributor, we want to make it very clear that there is no warranty for the free library. Also, if the library is modified by someone else and passed on, the recipients should know that what they have is not the original version, so that the original author's reputation will not be affected by problems that might be introduced by others.

Finally, software patents pose a constant threat to the existence of any free program. We wish to make sure that a company cannot effectively restrict the users of a free program by obtaining a restrictive license from a patent holder. Therefore, we insist that any patent license obtained for a version of the library must be consistent with the full freedom of use specified in this license.

Most GNU software, including some libraries, is covered by the ordinary GNU General Public License. This license, the GNU Lesser General Public License, applies to certain designated libraries, and is quite different from the ordinary General Public License. We use this license for certain libraries in order to permit linking those libraries into non-free programs.

When a program is linked with a library, whether statically or using a shared library, the combination of the two is legally speaking a combined work, a derivative of the original library. The ordinary General Public License therefore permits such linking only if the entire combination fits its criteria of freedom. The Lesser General Public License permits more lax criteria for linking other code with the library.

We call this license the "Lesser" General Public License because it does Less to protect the user's freedom than the ordinary General Public License. It also provides other free software developers Less of an advantage over competing non-free programs. These disadvantages are the reason we use the ordinary General Public License for many libraries. However, the Lesser license provides advantages in certain special circumstances.

For example, on rare occasions, there may be a special need to encourage the widest possible use of a certain library, so that it becomes a de-facto standard. To achieve this, non-free programs must be allowed to use the library. A more frequent case is that a free library does the same job as widely used non-free libraries. In this case, there is little to gain by limiting the free library to free software only, so we use the Lesser General Public License.

In other cases, permission to use a particular library in non-free programs enables a greater number of people to use a large body of free software. For example, permission to use the GNU C Library in non-free programs enables many more people to use the whole GNU operating system, as well as its variant, the GNU/Linux operating system.

Although the Lesser General Public License is Less protective of the users' freedom, it does ensure that the user of a program that is linked with the Library has the freedom and the wherewithal to run that program using a modified version of the Library.

The precise terms and conditions for copying, distribution and modification follow. Pay close attention to the difference between a "work based on the library" and a "work that uses the library". The former contains code derived from the library, whereas the latter must be combined with the library in order to run.

#### TERMS AND CONDITIONS FOR COPYING, DISTRIBUTION AND MODIFICATION

0. This License Agreement applies to any software library or other program which contains a notice placed by the copyright holder or other authorized party saying it may be distributed under the terms of this Lesser General Public License (also called "this License"). Each licensee is addressed as "you".

A "library" means a collection of software functions and/or data prepared so as to be conveniently linked with application programs (which use some of those functions and data) to form executables.

The "Library", below, refers to any such software library or work which has been distributed under these terms. A "work based on the Library" means either the Library or any derivative work under copyright law: that is to say, a work containing the Library or a portion of it, either verbatim or with modifications and/or translated straightforwardly into another language. (Hereinafter, translation is included without limitation in the term "modification".)

"Source code" for a work means the preferred form of the work for making modifications to it. For a library, complete source code means all the source code for all modules it contains, plus any associated interface definition files, plus the scripts used to control compilation and installation of the library.

#### **Open Source Software**

Activities other than copying, distribution and modification are not covered by this License; they are outside its scope. The act of running a program using the Library is not restricted, and output from such a program is covered only if its contents constitute a work based on the Library (independent of the use of the Library in a tool for writing it). Whether that is true depends on what the Library does and what the program that uses the Library does.

1. You may copy and distribute verbatim copies of the Library's complete source code as you receive it, in any medium, provided that you conspicuously and appropriately publish on each copy an appropriate copyright notice and disclaimer of warranty; keep intact all the notices that refer to this License and to the absence of any warranty; and distribute a copy of this License along with the Library.

You may charge a fee for the physical act of transferring a copy, and you may at your option offer warranty protection in exchange for a fee.

2. You may modify your copy or copies of the Library or any portion of it, thus forming a work based on the Library, and copy and distribute such modifications or work under the terms of Section 1 above, provided that you also meet all of these conditions:

a) The modified work must itself be a software library.

b) You must cause the files modified to carry prominent notices stating that you changed the files and the date of any change.

c) You must cause the whole of the work to be licensed at no charge to all third parties under the terms of this License.

d) If a facility in the modified Library refers to a function or a table of data to be supplied by an application program that uses the facility, other than as an argument passed when the facility is invoked, then you must make a good faith effort to ensure that, in the event an application does not supply such function or table, the facility still operates, and performs whatever part of its purpose remains meaningful.

(For example, a function in a library to compute square roots has a purpose that is entirely well-defined independent of the application. Therefore, Subsection 2d requires that any application-supplied function or table used by this function must be optional: if the application does not supply it, the square root function must still compute square roots.)

These requirements apply to the modified work as a whole. If identifiable sections of that work are not derived from the Library. and can be reasonably considered independent and separate works in themselves, then this License, and its terms, do not apply to those sections when you distribute them as separate works. But when you distribute the same sections as part of a whole which is a work based on the Library, the distribution of the whole must be on the terms of this License, whose permissions for other licensees extend to the entire whole, and thus to each and every part regardless of who wrote it.

Thus, it is not the intent of this section to claim rights or contest your rights to work written entirely by you; rather, the intent is to exercise the right to control the distribution of derivative or collective works based on the Library.

In addition, mere aggregation of another work not based on the Library with the Library (or with a work based on the Library) on a volume of a storage or distribution medium does not bring the other work under the scope of this License.

3. You may opt to apply the terms of the ordinary GNU General Public License instead of this License to a given copy of the Library. To do this, you must alter all the notices that refer to this License, so that they refer to the ordinary GNU General Public License, version 2, instead of to this License. (If a newer version than version 2 of the ordinary GNU General Public License has appeared, then you can specify that version instead if you wish.) Do not make any other change in these notices.

Once this change is made in a given copy, it is irreversible for that copy, so the ordinary GNU General Public License applies to all subsequent copies and derivative works made from that copy.

This option is useful when you wish to copy part of the code of the Library into a program that is not a library.

4. You may copy and distribute the Library (or a portion or derivative of it, under Section 2) in object code or executable form under the terms of Sections 1 and 2 above provided that you accompany it with the complete corresponding machine-readable source code, which must be distributed under the terms of Sections 1 and 2 above on a medium customarily used for software interchange.

If distribution of object code is made by offering access to copy from a designated place, then offering equivalent access to copy the source code from the same place satisfies the requirement to distribute the source code, even though third parties are not compelled to copy the source along with the object code.

5. A program that contains no derivative of any portion of the Library, but is designed to work with the Library by being compiled or linked with it, is called a "work that uses the Library". Such a work, in isolation, is not a derivative work of the Library, and therefore falls outside the scope of this License.

However, linking a "work that uses the Library" with the Library creates an executable that is a derivative of the Library (because it contains portions of the Library), rather than a "work that uses the library". The executable is therefore covered by this License. Section 6 states terms for distribution of such executables.

When a "work that uses the Library" uses material from a header file that is part of the Library, the object code for the work may be a derivative work of the Library even though the source code is not. Whether this is true is especially significant if the work can be linked without the Library, or if the work is itself a library. The threshold for this to be true is not precisely defined by law.

If such an object file uses only numerical parameters, data structure layouts and accessors, and small macros and small inline functions (ten lines or less in length), then the use of the object file is unrestricted, regardless of whether it is legally a derivative work. (Executables containing this object code plus portions of the Library will still fall under Section 6.)

Otherwise, if the work is a derivative of the Library, you may distribute the object code for the work under the terms of Section 6. Any executables containing that work also fall under Section 6, whether or not they are linked directly with the Library itself.

6. As an exception to the Sections above, you may also combine or link a "work that uses the Library" with the Library to produce a work containing portions of the Library, and distribute that work under terms of your choice, provided that the terms permit modification of the work for the customer's own use and reverse engineering for debugging such modifications.

You must give prominent notice with each copy of the work that the Library is used in it and that the Library and its use are covered by this License. You must supply a copy of this License. If the work during execution displays copyright notices, you must include the copyright notice for the Library among them, as well as a reference directing the user to the copy of this License. Also, you must do one of these things:

a) Accompany the work with the complete corresponding machine-readable source code for the Library including whatever changes were used in the work (which must be distributed under Sections 1 and 2 above); and, if the work is an executable linked with the Library, with the complete machine-readable "work that uses the Library", as object code and/or source code, so that the user can modify the Library and then relink to produce a modified executable containing the modified Library. (It is understood that the user who changes the contents of definitions files in the Library will not necessarily be able to recompile the application to use the modified definitions.)

b) Use a suitable shared library mechanism for linking with the Library. A suitable mechanism is one that (1) uses at run time a copy of the library already present on the user's computer system, rather than copying library functions into the executable, and (2) will operate properly with a modified version of the library, if the user installs one, as long as the modified version is interface-compatible with the version that the work was made with.

c) Accompany the work with a written offer, valid for at least three years, to give the same user the materials specified in Subsection 6a, above, for a charge no more than the cost of performing this distribution.

d) If distribution of the work is made by offering access to copy from a designated place, offer equivalent access to copy the above specified materials from the same place.

e) Verify that the user has already received a copy of these materials or that you have already sent this user a copy.

For an executable, the required form of the "work that uses the Library" must include any data and utility programs needed for reproducing the executable from it. However, as a special exception, the materials to be distributed need not include anything that is normally distributed (in either source or binary form) with the major components (compiler, kernel, and so on) of the operating system on which the executable runs, unless that component itself accompanies the executable.

It may happen that this requirement contradicts the license restrictions of other proprietary libraries that do not normally accompany the operating system. Such a contradiction means you cannot use both them and the Library together in an executable that you distribute.

7. You may place library facilities that are a work based on the Library side-by-side in a single library together with other library facilities not covered by this License, and distribute such a combined library, provided that the separate distribution of the work based on the Library and of the other library facilities is otherwise permitted, and provided that you do these two things:

a) Accompany the combined library with a copy of the same work based on the Library, uncombined with any other library facilities. This must be distributed under the terms of the Sections above.

b) Give prominent notice with the combined library of the fact that part of it is a work based on the Library, and explaining where to find the accompanying uncombined form of the same work.

8. You may not copy, modify, sublicense, link with, or distribute the Library except as expressly provided under this License. Any attempt otherwise to copy, modify, sublicense, link with, or distribute the Library is void, and will automatically terminate your rights under this License. However, parties who have received copies, or rights, from you under this License will not have their licenses terminated so long as such parties remain in full compliance.

#### **Open Source Software**

9. You are not required to accept this License, since you have not signed it. However, nothing else grants you permission to modify or distribute the Library or its derivative works. These actions are prohibited by law if you do not accept this License. Therefore, by modifying or distributing the Library (or any work based on the Library), you indicate your acceptance of this License to do so, and all its terms and conditions for copying, distributing or modifying the Library or works based on it.

10. Each time you redistribute the Library (or any work based on the Library), the recipient automatically receives a license from the original licensor to copy, distribute, link with or modify the Library subject to these terms and conditions. You may not impose any further restrictions on the recipients' exercise of the rights granted herein. You are not responsible for enforcing compliance by third parties with this License.

11. If, as a consequence of a court judgment or allegation of patent infringement or for any other reason (not limited to patent issues), conditions are imposed on you (whether by court order, agreement or otherwise) that contradict the conditions of this License, they do not excuse you from the conditions of this License. If you cannot distribute so as to satisfy simultaneously your obligations under this License and any other pertinent obligations, then as a consequence you may not distribute the Library at all. For example, if a patent license would not permit royalty-free redistribution of the Library by all those who receive copies directly or indirectly through you, then the only way you could satisfy both it and this License would be to refrain entirely from distribution of the Library.

If any portion of this section is held invalid or unenforceable under any particular circumstance, the balance of the section is intended to apply, and the section as a whole is intended to apply in other circumstances.

It is not the purpose of this section to induce you to infringe any patents or other property right claims or to contest validity of any such claims; this section has the sole purpose of protecting the integrity of the free software distribution system which is implemented by public license practices. Many people have made generous contributions to the wide range of software distributed through that system in reliance on consistent application of that system; it is up to the author/donor to decide if he or she is willing to distribute software through any other system and a licensee cannot impose that choice.

This section is intended to make thoroughly clear what is believed to be a consequence of the rest of this License.

12. If the distribution and/or use of the Library is restricted in certain countries either by patents or by copyrighted interfaces, the original copyright holder who places the Library under this License may add an explicit geographical distribution limitation excluding those countries, so that distribution is permitted only in or among countries not thus excluded. In such case, this License incorporates the limitation as if written in the body of this License.

13. The Free Software Foundation may publish revised and/or new versions of the Lesser General Public License from time to time. Such new versions will be similar in spirit to the present version, but may differ in detail to address new problems or concerns.

Each version is given a distinguishing version number. If the Library specifies a version number of this License which applies to it and "any later version", you have the option of following the terms and conditions either of that version or of any later version published by the Free Software Foundation. If the Library does not specify a license version number, you may choose any version ever published by the Free Software Foundation.

14. If you wish to incorporate parts of the Library into other free programs whose distribution conditions are incompatible with these, write to the author to ask for permission. For software which is copyrighted by the Free Software Foundation, write to the Free Software Foundation; we sometimes make exceptions for this. Our decision will be guided by the two goals of preserving the free status of all derivatives of our free software and of promoting the sharing and reuse of software generally.

#### NO WARRANTY

15. BECAUSE THE LIBRARY IS LICENSED FREE OF CHARGE, THERE IS NO WARRANTY FOR THE LIBRARY, TO THE EXTENT PERMITTED BY APPLICABLE LAW. EXCEPT WHEN OTHERWISE STATED IN WRITING THE COPYRIGHT HOLDERS AND/OR OTHER PARTIES PROVIDE THE LIBRARY "AS IS" WITHOUT WARRANTY OF ANY KIND, EITHER EXPRESSED OR IMPLIED, INCLUDING, BUT NOT LIMITED TO, THE IMPLIED WARRANTIES OF MERCHANTABILITY AND FITNESS FOR A PARTICULAR PURPOSE. THE ENTIRE RISK AS TO THE QUALITY AND PERFORMANCE OF THE LIBRARY IS WITH YOU. SHOULD THE LIBRARY PROVE DEFECTIVE, YOU ASSUME THE COST OF ALL NECESSARY SERVICING, REPAIR OR CORRECTION.

16. IN NO EVENT UNLESS REQUIRED BY APPLICABLE LAW OR AGREED TO IN WRITING WILL ANY COPYRIGHT HOLDER, OR ANY OTHER PARTY WHO MAY MODIFY AND/OR REDISTRIBUTE THE LIBRARY AS PERMITTED ABOVE, BE LIABLE TO YOU FOR DAMAGES, INCLUDING ANY GENERAL, SPECIAL, INCIDENTAL OR CONSEQUENTIAL DAM-AGES ARISING OUT OF THE USE OR INABILITY TO USE THE LIBRARY (INCLUDING BUT NOT LIMITED TO LOSS OF DATA OR DATA BEING RENDERED INACCURATE OR LOSSES SUSTAINED BY YOU OR THIRD PARTIES OR A FAILURE OF THE LIBRARY TO OPERATE WITH ANY OTHER SOFTWARE), EVEN IF SUCH HOLDER OR OTHER PARTY HAS BEEN ADVISED OF THE POSSIBILITY OF SUCH DAMAGES.

#### END OF TERMS AND CONDITIONS

How to Apply These Terms to Your New Libraries

If you develop a new library, and you want it to be of the greatest possible use to the public, we recommend making it free software that everyone can redistribute and change. You can do so by permitting redistribution under these terms (or, alternatively, under the terms of the ordinary General Public License).

To apply these terms, attach the following notices to the library. It is safest to attach them to the start of each source file to most effectively convey the exclusion of warranty; and each file should have at least the "copyright" line and a pointer to where the full notice is found.

<one line to give the library's name and a brief idea of what it does.>  $Convright^{\odot}$  <year> <name of author>

This library is free software; you can redistribute it and/or modify it under the terms of the GNU Lesser General Public License as published by the Free Software Foundation; either version 2.1 of the License, or (at your option) any later version.

This library is distributed in the hope that it will be useful, but WITHOUT ANY WARRANTY; without even the implied warranty of MERCHANTABILITY or FITNESS FOR A PARTICULAR PURPOSE. See the GNU Lesser General Public License for more details.

You should have received a copy of the GNU Lesser General Public License along with this library; if not, write to the Free Software Foundation, Inc., 51 Franklin Street, Fifth Floor, Boston, MA 02110-1301 USA

Also add information on how to contact you by electronic and paper mail.

You should also get your employer (if you work as a programmer) or your school, if any, to sign a "copyright disclaimer" for the library, if necessary. Here is a sample; alter the names:

Yoyodyne, Inc., hereby disclaims all copyright interest in the library `Frob' (a library for tweaking knobs) written by James Random Hacker.

<signature of Ty Coon>, 1 April 1990 Ty Coon, President of Vice

That's all there is to it!

**Gigaset Communications GmbH** Frankenstr. 2a, D-46395 Bocholt Allemagne

© Gigaset Communications GmbH 2013 Sous réserve de disponibilité. Tous droits réservés. Droits de modification réservés.

Google, Google Play, Android sont des marques déposées de Google.